# **Serveur en lame Compaq ProLiant BL20p**

Manuel d'installation et de configuration

Référence 307131-051

Septembre 2002 (première édition)

Utilisez ce document pour connaître les caractéristiques du serveur en lame Compaq ProLiant BL20p, identifier les composants du système et comprendre leurs fonctionnalités, installer et configurer le matériel standard et en option, et résoudre les problèmes d'installation initiale.

# **COMPAQ**

© 2002 Compaq Information Technologies Group, L.P.

Compaq, le logo Compaq, Compaq Insight Manager, Deskpro, Netelligent, ProLiant, ROMPaq et SmartStart sont des marques de Compaq Information Technologies Group, L.P aux États-Unis et/ou dans d'autres pays.

Internet Explorer, Microsoft et Windows sont des marques de Microsoft Corporation aux États-Unis et/ou dans d'autres pays.

Intel et Pentium sont des marques d'Intel Corporation aux États-Unis et/ou dans d'autres pays.

Tous les autres noms de produits cités dans ce manuel peuvent être des marques déposées de leurs sociétés respectives.

Compaq décline toute responsabilité en cas d'erreurs ou d'omissions de nature technique ou rédactionnelle dans le présent document. Les informations contenues dans ce document sont fournies "en l'état" sans garantie d'aucune sorte et elles peuvent être modifiées sans préavis. Les garanties relatives aux produits Compaq sont décrites dans le document sur la limitation de garantie qui accompagne ces produits. Aucun élément du présent document ne peut être interprété comme apportant une garantie supplémentaire.

Manuel d'installation et de configuration du serveur en lame Compaq ProLiant BL20p

Septembre 2002 (première édition) Référence (307131-051)

# Table des matières

#### À propos de ce manuel

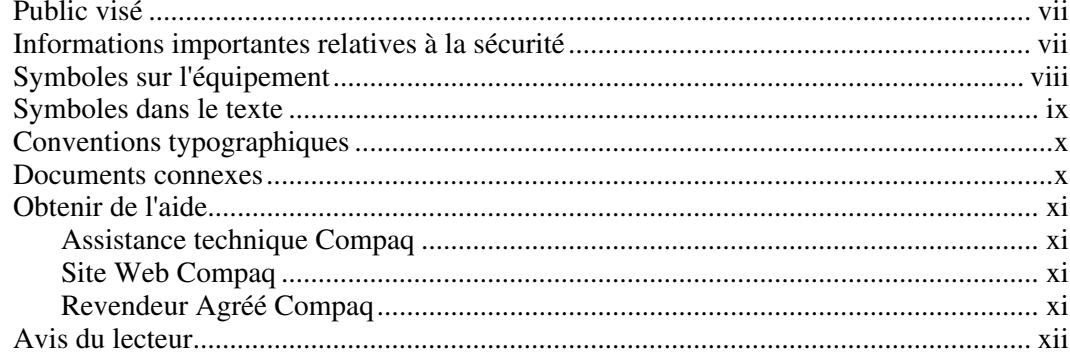

### **Chapitre 1**

### Caractéristiques du serveur en lame

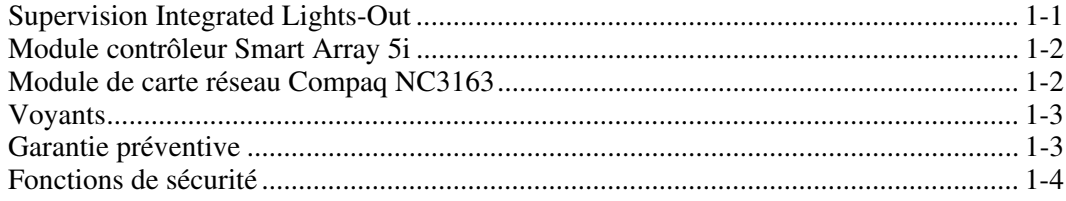

#### **Chapitre 2**

### **[Installation du serveur en lame et des options](#page-16-0)**

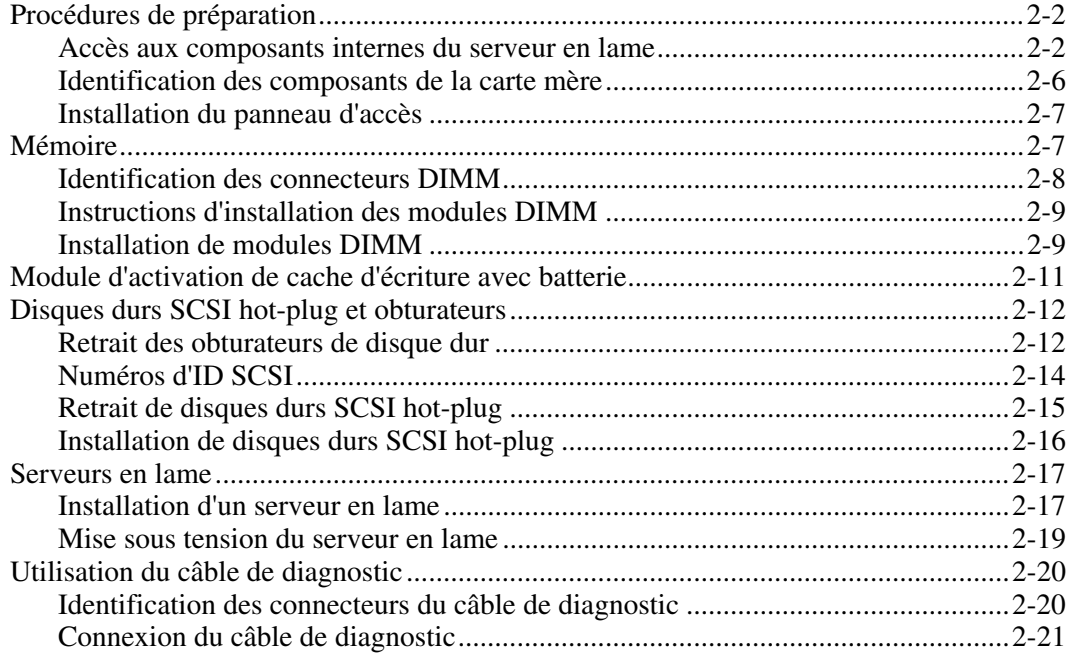

### **Chapitre 3**

#### **[Configuration et déploiement de serveurs en lame](#page-38-1)**

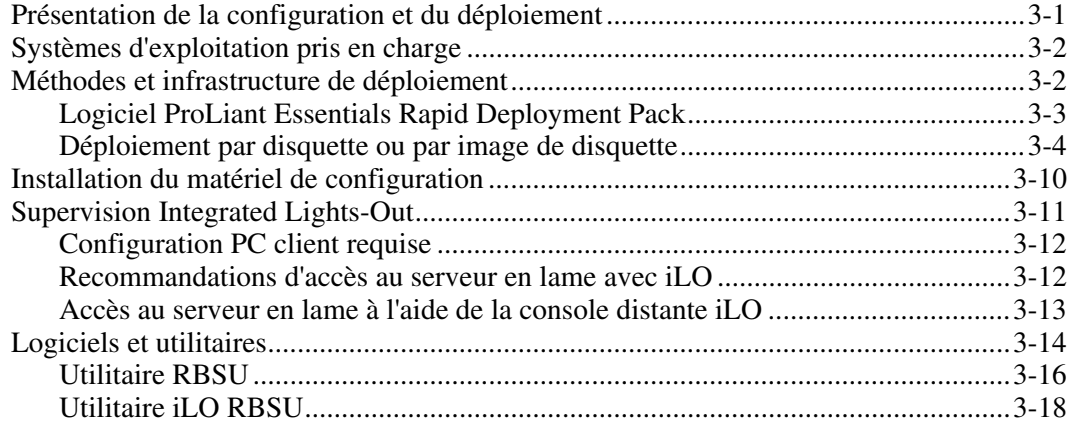

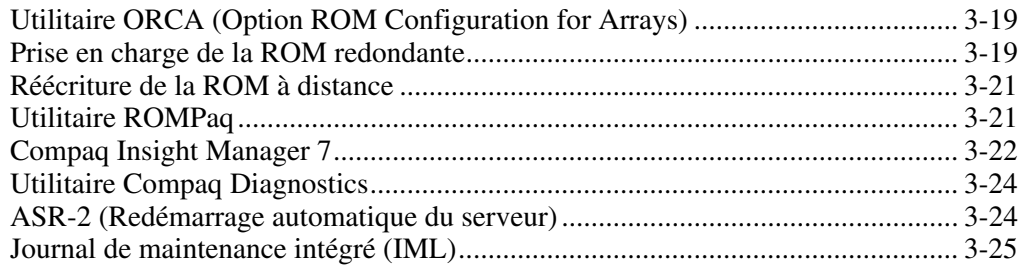

#### **Annexe A**

#### **[Avis de conformité](#page-67-1)**

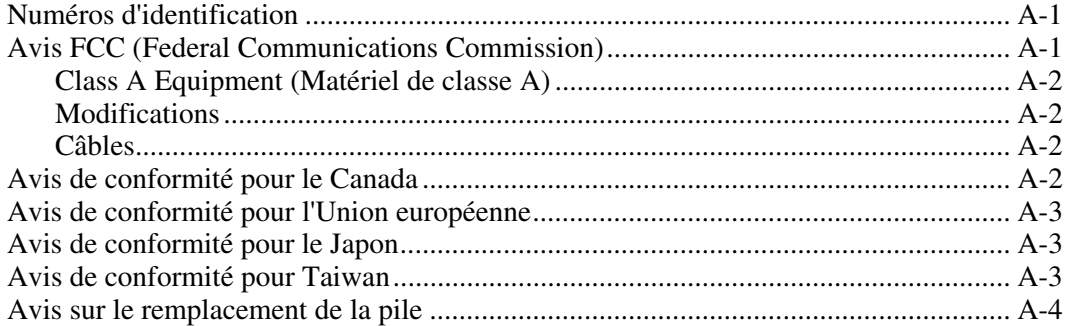

### **Annexe B**

#### **[Électricité statique](#page-71-1)**

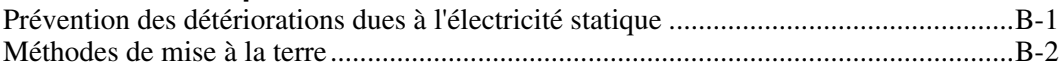

### **Annexe C**

#### **[Messages d'erreur du serveur](#page-73-0)**

#### **Annexe D**

#### **[Résolution des problèmes](#page-75-1)**

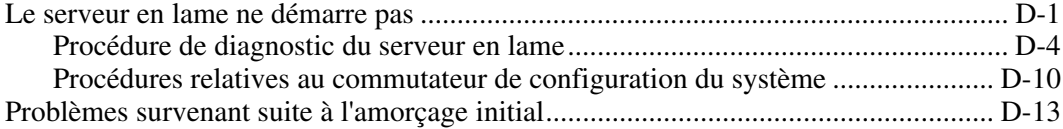

### **Annexe E**

#### **[Voyants et commutateurs](#page-88-1)**

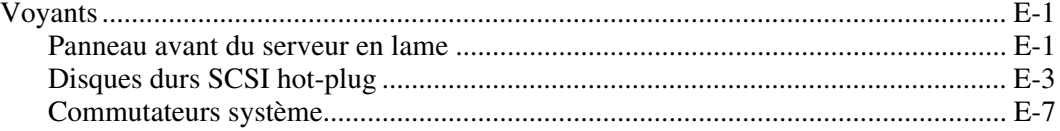

### **Annexe F**

#### **[Caractéristiques techniques](#page-98-1)**

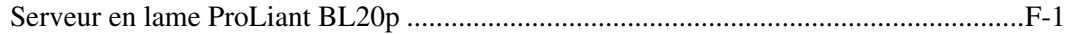

### **Annexe G**

### **[Pile système](#page-100-1)**

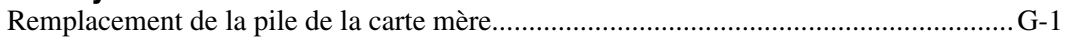

### **[Index](#page-104-0)**

# **À propos de ce manuel**

<span id="page-6-1"></span><span id="page-6-0"></span>Ce manuel fournit des instructions d'installation détaillées ainsi que des informations de référence pour l'utilisation, la résolution des problèmes et les mises à niveau ultérieures du serveur en lame Compaq ProLiant BL20p.

## **Public visé**

Ce manuel est destiné aux administrateurs réseau et au personnel informatique en charge de l'installation, de la configuration et de la résolution des problèmes, tant au niveau matériel que logiciel. De tous les documents livrés avec le système, celui-ci offre les informations système et les procédures matérielles les plus exhaustives.

# **Informations importantes relatives à la sécurité**

Avant d'installer ce produit, lisez attentivement le document *Informations importantes relatives à la sécurité* fourni avec le serveur.

L'installation et la maintenance de cet équipement peuvent nécessiter l'accès à des circuits haute puissance. Elles doivent donc être exécutées par du personnel de maintenance qualifié habitué à ces conditions de travail. Cet équipement est prévu pour être installé dans des zones d'accès restreint, telles que des armoires pour équipement et des centres de données, dont l'accès est réservé au personnel de maintenance qualifié.

# <span id="page-7-0"></span>**Symboles sur l'équipement**

Les symboles suivants peuvent être placés sur l'équipement afin d'indiquer les dangers éventuels.

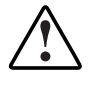

**AVERTISSEMENT : ce symbole, associé à l'un des symboles suivants, indique la présence d'un danger potentiel. En cas de non-respect de ces instructions, l'utilisateur court le risque de lésions corporelles. Pour plus de détails, consultez la documentation.** 

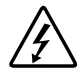

**Ce symbole signale la présence de circuits électriques potentiellement dangereux ou de risques d'électrocution. Confiez l'entretien à un mainteneur qualifié.** 

**AVERTISSEMENT : pour limiter les risques d'électrocution, n'ouvrez pas ce boîtier. Confiez la maintenance, la mise à niveau et l'entretien à du personnel qualifié.** 

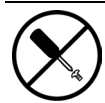

**Ce symbole signale la présence de risques d'électrocution. Cette zone ne contient aucune pièce pouvant être réparée par l'opérateur. Ne l'ouvrez jamais.**

**AVERTISSEMENT : pour limiter les risques d'électrocution, n'ouvrez pas ce boîtier.** 

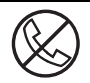

**Ce symbole apposé sur une prise RJ-45 indique une connexion réseau.** 

**AVERTISSEMENT : pour réduire les risques d'électrocution, d'incendie ou de détérioration du matériel, abstenez-vous de brancher des connecteurs de téléphone ou de télécommunication sur cette prise.** 

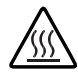

**Ce symbole signale la présence d'une surface chaude ou de composants chauds. Tout contact présente donc des risques de brûlure.** 

**AVERTISSEMENT : pour limiter les risques de brûlure, laissez refroidir la surface ou le composant avant de le toucher.** 

<span id="page-8-0"></span>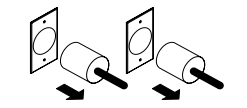

**Ces symboles apposés sur des blocs ou des systèmes d'alimentation indiquent que l'équipement est alimenté par plusieurs sources.** 

**AVERTISSEMENT : pour limiter les risques d'électrocution, retirez tous les cordons d'alimentation afin de couper entièrement l'alimentation du système.** 

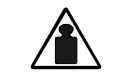

**Ce symbole indique que l'équipement dépasse le poids maximum pouvant être manipulé en toute sécurité par une seule personne.** 

**Poids en kg Poids en livres** 

**AVERTISSEMENT : pour limiter les risques d'accident corporel ou de détérioration du matériel, respectez les consignes de sécurité de votre entreprise en matière de manipulation d'équipements lourds.** 

## **Symboles dans le texte**

Vous pouvez rencontrer les symboles ci-après dans le texte du manuel. Leur signification est la suivante.

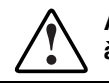

**AVERTISSEMENT : le non-respect de ces instructions expose l'utilisateur à des risques potentiellement très graves.** 

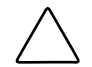

**ATTENTION :** le non-respect de ces instructions présente des risques, tant pour l'équipement que pour les informations qu'il contient.

**IMPORTANT :** apporte une clarification ou fournit des instructions spécifiques.

**REMARQUE :** présente des commentaires, des précisions ou des informations complémentaires.

# <span id="page-9-0"></span>**Conventions typographiques**

Ce manuel utilise les conventions suivantes :

- Les *caractères italiques* sont utilisés pour les titres de manuels ainsi que pour les variables. Par « variables », on entend les informations qui varient dans les sorties du système, dans les lignes de commande et dans les paramètres de commandes présents dans le texte.
- Les **caractères gras** sont utilisés pour mettre l'accent sur certains éléments, pour les éléments de l'interface écran (titres de fenêtres, noms de menus et options, noms de boutons et d'icônes, etc.) et pour les touches du clavier.
- Les polices à chasse fixe sont utilisées pour les lignes de commande, les exemples de codes, les affichages à l'écran, les messages d'erreur et les entrées utilisateur.
- Les polices Sans serif sont utilisées pour les adresses Web (URL).

### **Documents connexes**

Pour plus d'informations sur les rubriques abordées dans ce manuel, reportez-vous à la documentation suivante sur le site Web de Compaq ou sur le CD Documentation :

- *Manuel d'installation et de configuration du système Compaq ProLiant BL p-Class*
- *Compaq ProLiant BL p-Class Maintenance and Service Guide (manuel de maintenance et d'entretien, en anglais)*
- *Poster d'installation et de configuration du système Compaq ProLiant BL p-Class*
- *Manuel de résolution des problèmes des serveurs Compaq*
- *Manuel de l'utilisateur de la carte Compaq Integrated Lights-Out*
- *Manuel de l'utilisateur de l'Utilitaire RBSU*
- Document technique : *Compaq ProLiant BL p-Class System Overview and Planning*
- Document technique : *Configuring a Preboot eXecution Environment(PXE) using Red Hat Linux 7.2 Compaq ProLiant Servers*
- Documents QuickSpecs

## <span id="page-10-0"></span>**Obtenir de l'aide**

Si malgré les informations contenues dans ce manuel vous n'avez pu résoudre un problème, vous pouvez obtenir des informations complémentaires ainsi qu'une assistance auprès des contacts suivants.

### **Assistance technique Compaq**

En France, appelez le centre d'assistance technique Compaq au 0825 813 823  $(0.99 \in \text{TTC/mm})$ . Ce service est disponible de 8h00 à 20h00 du lundi au vendredi sauf jours fériés. Dans les autres pays, appelez le centre d'assistance technique Compaq le plus proche de chez vous. Les numéros de téléphone des Centres d'assistance technique du monde entier sont répertoriés sur le site :

www.compaq.com

Avant d'appeler, consultez le *Manuel de résolution des problèmes des serveurs* sur le CD Documentation pour voir la liste des informations requises.

### **Site Web Compaq**

Le site Web de Compaq présente des informations sur ce produit ainsi que sur les drivers et les images de ROM flash les plus récents. Pour accéder au site Web de Compaq :

www.compaq.com

### **Revendeur Agréé Compaq**

Pour connaître les coordonnées de votre Revendeur Agréé Compaq le plus proche :

- En France, appelez le 0825 804 805  $(0.15 \in \text{TTC/min})$ .
- Au Canada, appelez le 1-800-263-5868.
- Dans les autres pays, consultez le site Web de Compaq.

# <span id="page-11-0"></span>**Avis du lecteur**

Vos remarques à propos de ce manuel sont les bienvenues. Veuillez adresser vos commentaires et suggestions par courrier électronique à : ServerDocumentation@compaq.com.

# <span id="page-12-1"></span><span id="page-12-0"></span>**Caractéristiques du serveur en lame**

Reportez-vous aux QuickSpecs Compaq pour obtenir une liste complète des fonctionnalités du serveur en lame Compaq *ProLiant*™ BL20p. Les fonctionnalités principales sont présentées ci-dessous.

# **Supervision Integrated Lights-Out**

Le serveur en lame est livré avec la technologie avancée Compaq iLO (Integrated Lights-Out). Ses fonctions comprennent :

- Surveillance de l'état du serveur.
- Supervision du serveur à distance.
	- Accès à distance à la console du serveur hôte, notamment à tous les écrans en mode texte et en mode graphique, quel que soit l'état du système d'exploitation hôte ou du serveur hôte.
	- Mise sous/hors tension ou redémarrage du serveur hôte à distance.
	- Démarrage à distance d'un serveur hôte depuis une image de disquette virtuelle.
- Possibilité de clavier, souris et vidéo (texte et graphismes) à distance pour les serveurs.
- Fonction de disquette virtuelle.
- Avertissements et fonctionnalités avancées de résolution de problème.
- Accès à partir d'un client réseau à l'aide d'un navigateur Web pris en charge.

# <span id="page-13-0"></span>**Module contrôleur Smart Array 5i**

Les caractéristiques du contrôleur Smart Array 5i sont les suivantes :

- 32 Mo de mémoire au total pour le code, les mémoires tampon de transfert et le cache en lecture.
- Module d'activation de cache d'écriture avec batterie pour empêcher la perte de données en cas de coupures de courant.
- Prise en charge de deux disques durs internes hot-plug Wide Ultra3 SCSI pour les niveaux RAID 0 et RAID 1.
- $\bullet$ Configuration aisée à l'aide de l'utilitaire ACU (Array Configuration Utility).
- Utilitaire ORCA (Option ROM Configuration for Arrays) en option.
- Surveillance des performances, notification et garanties préventives via l'application *Compaq Insight Manager*™ 7.

# **Module de carte réseau Compaq NC3163**

La prise en charge de carte réseau standard comprend :

- Trois cartes réseau Compaq NC3163 Fast Ethernet Embedded 10/100 WOL.
- Réseau local à détection automatique à la vitesse de 10 ou 100 Mbps.
- Ethernet en duplex intégral pour transmission bidirectionnelle.
- Prise en charge de l'environnement PXE Intel.
- Prise en charge du transfert de données et de la supervision iLO.
- Compatibilité des connecteurs pour le module de mise à niveau Dual NC7780 Gigabit en option, fournissant deux cartes réseau 10/1 000 Mb intégrées et une carte réseau 10/100 Mb.

## <span id="page-14-0"></span>**Voyants**

Le système comporte plusieurs séries de voyants qui indiquent l'état des composants matériels et des paramètres. Pour une description détaillée de ces voyants, reportez-vous à l'annexe E, "Voyants et commutateurs".

# **Garantie préventive**

Le serveur en lame bénéficie d'une garantie préventive couvrant les processeurs, les disques durs et les modules de mémoire acquis auprès de Compaq par l'intermédiaire de Revendeurs Agréés. Selon les termes de cette garantie, les composants pris en charge peuvent être remplacés avant de tomber en panne, à condition que vous utilisiez Compaq Insight Manager 7 et que le système détermine que l'état de ces composants s'est dégradé en deçà des seuils de fiabilité prédéterminés, au cours de la période de garantie du produit.

Lorsque Compaq Insight Manager 7 vous signale qu'un composant doit faire l'objet d'un remplacement dans le cadre de la garantie préventive, suivez les instructions affichées ou contactez un Mainteneur Agréé Compaq basé dans votre région. Un voyant d'état jaune sur le panneau de commande de Compaq Insight Manager 7 indique qu'un élément est dans un état critique et que vous devez le remplacer dans le cadre de la garantie préventive.

# <span id="page-15-0"></span>**Fonctions de sécurité**

Les fonctions de sécurité du système comprennent :

- Mot de passe de mise sous tension
- Mot de passe de l'administrateur
- Mode serveur réseau
- Verrouillage de la configuration
- Protection en écriture de la NVRAM

Les fonctions de sécurité standard sont configurées via l'utilitaire RBSU (ROM-Based Setup Utility) de Compaq. Pour accéder à ces paramètres, reportez-vous au chapitre 3, "Configuration et déploiement de serveurs en lame".

Pour plus d'informations sur les fonctions de sécurité des serveurs en lame, reportez-vous à la documentation livrée avec votre système.

# **Installation du serveur en lame et des options**

<span id="page-16-0"></span>Ce chapitre décrit les procédures d'installation des serveurs en lame ProLiant BL20p et de la mémoire. Pour plus d'informations sur l'installation, reportez-vous aux documents suivants :

- Étiquettes apposées sur le panneau d'accès du serveur en lame.
- Documentation livrée avec chaque kit d'option.

Afin de simplifier la procédure, lisez les instructions d'installation pour l'ensemble des options matérielles avant de commencer l'opération.

En cas de problème au cours de l'installation, contactez votre Revendeur Agréé Compaq.

**AVERTISSEMENT : pour limiter les risques de blessure ou de détérioration du matériel, tenez compte de tous les avertissements et mises en garde indiqués dans les instructions d'installation.** 

**IMPORTANT :** avant la première installation des serveurs en lame, définissez la configuration matérielle et le processus de déploiement de ce type de serveur. Reportez-vous au chapitre 3, "Configuration et déploiement de serveurs en lame".

# <span id="page-17-0"></span>**Procédures de préparation**

Pour installer les options de serveur en lame, vous devrez exécuter les procédures suivantes :

- Accéder aux composants internes du serveur en lame.
	- Mettre le serveur en lame hors tension.
	- Retirer le serveur en lame de son boîtier.
	- Retirer le panneau d'accès.
- Identifier les composants de la carte mère.
- Installer les options du serveur en lame.
- Réinstaller le panneau d'accès.

#### **Accès aux composants internes du serveur en lame**

Pour accéder aux composants internes du serveur en lame, vous devez retirer le panneau d'accès. Veuillez tenir compte des avertissements et mises en garde suivants.

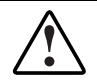

**AVERTISSEMENT : pour limiter les risques d'électrocution, ne faites pas fonctionner le serveur en lame sans le panneau d'accès.** 

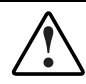

**AVERTISSEMENT : pour limiter les risques de brûlure, laissez refroidir les composants internes du système avant de les toucher.** 

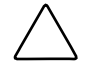

**ATTENTION :** une décharge d'électricité statique peut détériorer les composants électroniques. Avant d'entamer toute procédure d'installation, assurez-vous que vous êtes correctement relié à la terre. Pour plus d'informations, reportez-vous à l'annexe B, "Électricité statique".

Pour accéder aux composants internes du serveur en lame :

**IMPORTANT :** si le serveur en lame n'est pas installé dans le boîtier, commencez par l'étape 4.

- 1. Identifiez le serveur en lame approprié dans le boîtier.
- 2. Coupez son alimentation de l'une des manières suivantes :
	- Utilisez la fonction d'interrupteur virtuel de la console distante iLO pour mettre le serveur hors tension à distance. Assurez-vous qu'il est en mode Standby en vérifiant que le voyant d'alimentation est orange. Pour plus d'informations sur les procédures relatives à la technologie iLO, reportezvous au *Manuel de l'utilisateur de la carte Compaq Integrated Lights-Out*.
	- Appuyez sur l'interrupteur Marche/Standby à l'avant du serveur en lame. Assurez-vous qu'il est en mode Standby en vérifiant que le voyant d'alimentation est orange.

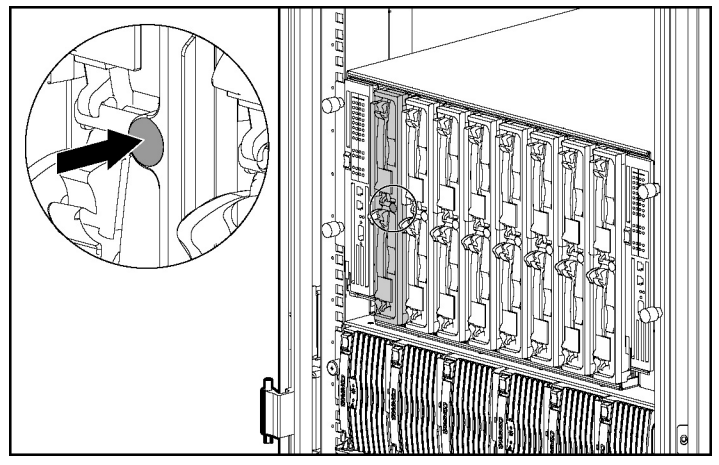

**Figure 2-1 : Activation de l'interrupteur Marche/Standby** 

**ATTENTION :** une fois le bouton de dégagement actionné, le serveur en lame n'est plus fixé au boîtier. Tenez-le avec les deux mains pour le retirer du rack.

- 3. Retirez le serveur en lame du boîtier :
	- a. Appuyez sur le bouton de dégagement (1).
	- b. Ouvrez le levier de dégagement (2).
	- c. Empoignez le levier et retirez le serveur du boîtier (3). Placez une main dessous pour bien le maintenir lorsque vous le retirez du rack.

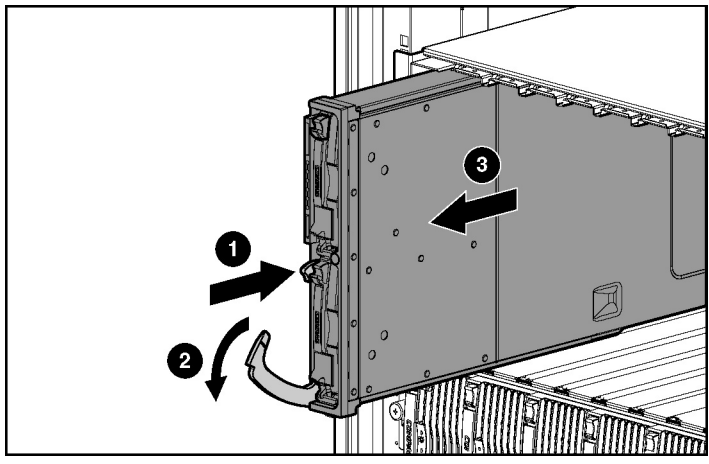

**Figure 2-2 : Retrait du serveur en lame du boîtier** 

- 4. Déposez le serveur en lame sur une surface plane.
- 5. Retirez le panneau d'accès :
	- a. Desserrez la vis à l'arrière du serveur en lame (1).
	- b. Faites glisser le panneau d'accès d'environ 1 cm vers l'arrière de l'unité et soulevez-le panneau pour le retirer (2).

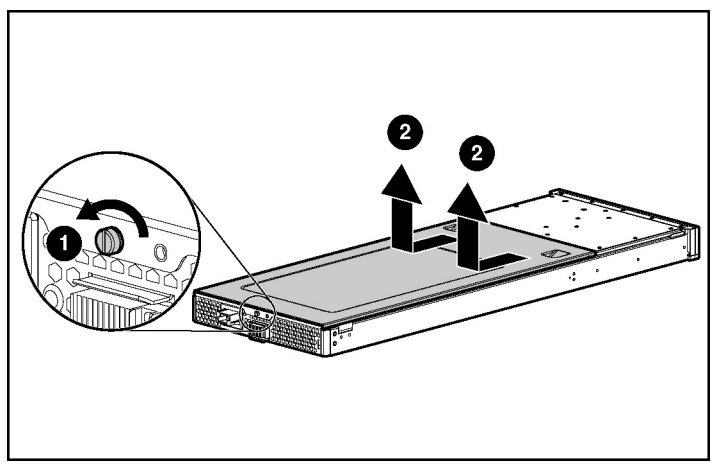

**Figure 2-3 : Retrait du panneau d'accès** 

### <span id="page-21-0"></span>**Identification des composants de la carte mère**

Utilisez la figure 2-8 et le tableau 2-2 pour identifier les différents composants et connecteurs de la carte mère.

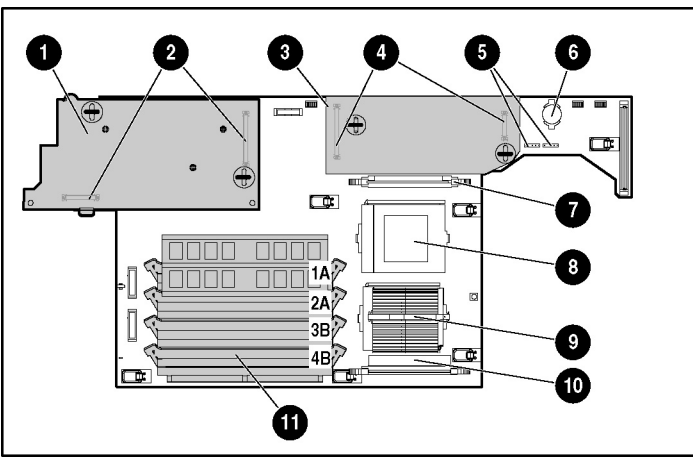

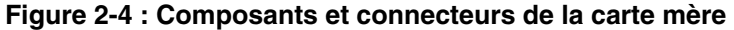

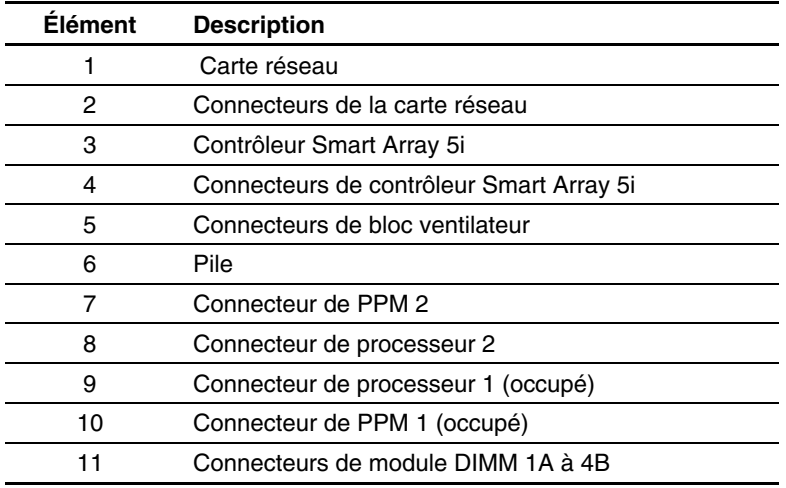

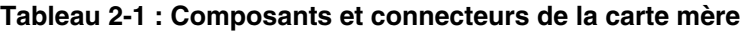

### <span id="page-22-0"></span>**Installation du panneau d'accès**

Après avoir installé les options matérielles, remettez le panneau d'accès en place :

- 1. Placez le panneau d'accès au-dessus du serveur en lame. Laissez-le dépasser de l'arrière du serveur d'environ 1 cm.
- 2. Faites glisser le panneau d'accès vers l'avant jusqu'à ce qu'il soit bien en place (1).
- 3. Serrez la vis à l'arrière du serveur en lame (2).

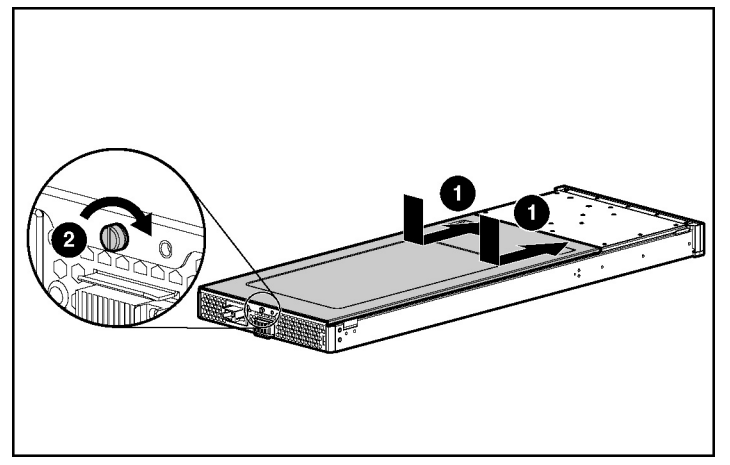

**Figure 2-5 : Installation du panneau d'accès** 

# **Mémoire**

Vous pouvez étendre la mémoire système en installant des modules DIMM SDRAM Compaq. Un serveur en lame ProLiant BL20p prend en charge jusqu'à quatre modules DIMM SDRAM ECC enregistrés 133 MHz 1 Go.

### <span id="page-23-0"></span>**Identification des connecteurs DIMM**

Utilisez la figure 2-4 et le tableau 2-1 pour identifier les emplacements des connecteurs DIMM. Les connecteurs sont numérotés de manière séquentielle (de 1 à 4) et les banques appariées sont identifiées par les lettres A et B.

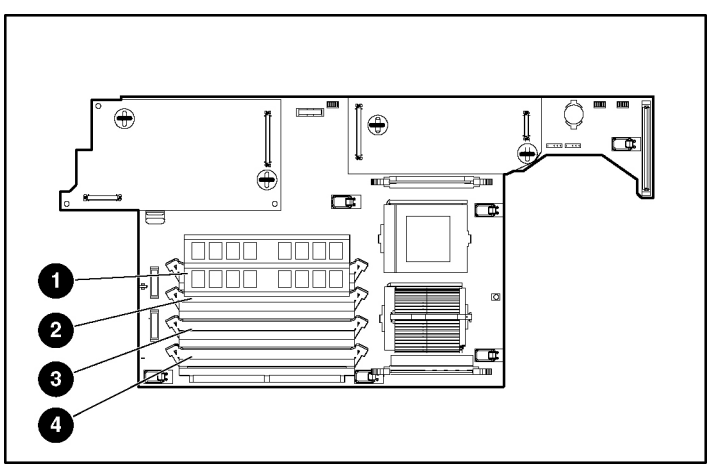

**Figure 2-6 : Connecteurs de module DIMM** 

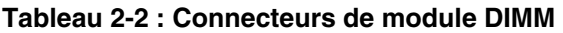

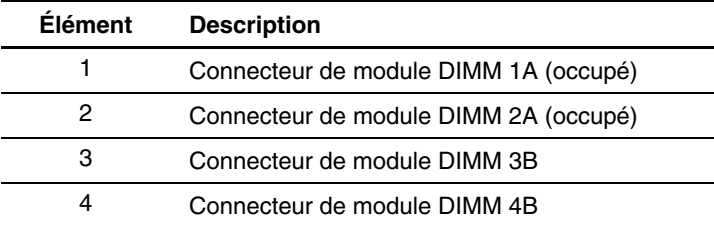

#### <span id="page-24-0"></span>**Instructions d'installation des modules DIMM**

Vous devez vous conformer aux instructions suivantes lors de l'installation de mémoire supplémentaire :

- Installez uniquement des modules DIMM ECC SDRAM enregistrés 133 MHz, 3,3 V, de largeur 72 bits dans le serveur en lame.
- Les paires doivent être constituées de modules DIMM identiques.

**IMPORTANT :** installez des modules DIMM identiques dans les connecteurs 1A et 2A. Vous pouvez installer une deuxième série de modules identiques dans les connecteurs 3B et 4B.

• Équipez les deux connecteurs d'une banque en même temps.

**REMARQUE :** le serveur en lame est livré avec au moins deux modules DIMM installés dans les connecteurs DIMM 1A et 2A.

• Installez les modules DIMM dans les banques appariées dans un ordre séquentiel.

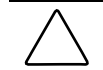

**ATTENTION :** n'utilisez que des modules DIMM Compaq. Ceux des autres fabricants risquent d'affecter l'intégrité des données.

### **Installation de modules DIMM**

Avant d'installer des modules DIMM, lisez attentivement la section "Instructions d'installation des modules DIMM" dans ce chapitre.

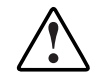

**AVERTISSEMENT : pour limiter les risques de brûlure, laissez refroidir les composants internes du système avant de les toucher.** 

**ATTENTION :** une décharge d'électricité statique peut détériorer les composants électroniques. Avant d'entamer toute procédure d'installation, assurez-vous que vous êtes correctement relié à la terre. Pour plus d'informations, reportez-vous à l'annexe B, "Électricité statique".

Pour installer un module DIMM :

- 1. Accédez aux composants internes du serveur en lame. Reportez-vous à la section "Procédures de préparation" dans ce chapitre.
- 2. Ouvrez les loquets du connecteur de module DIMM.
- 3. Alignez le détrompeur du bord inférieur du module DIMM avec l'encoche du connecteur.

**IMPORTANT :** les modules DIMM ne se mettent pas en place s'ils sont tournés du mauvais côté.

- 4. Insérez le module DIMM dans le connecteur correspondant (1).
- 5. Appuyez fermement. Lorsque le module DIMM est correctement mis en place dans le connecteur, les loquets se referment (2).

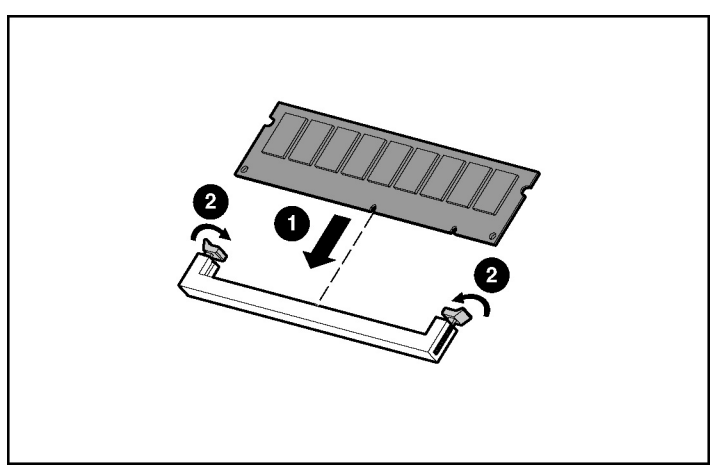

**Figure 2-7 : Installation d'un module DIMM** 

6. Réinstallez le panneau d'accès. Reportez-vous à la section "Installation du panneau d'accès" dans ce chapitre.

### <span id="page-26-0"></span>**Module d'activation de cache d'écriture avec batterie**

Le module d'activation de cache d'écriture avec batterie permet au système de stocker et d'enregistrer les données en cas d'arrêt imprévu du système.

Pour installer le module d'activation de cache d'écriture :

- 1. Accédez aux composants internes du serveur en lame. Reportez-vous à la section "Procédures de préparation" dans ce chapitre.
- 2. Installez le module d'activation de cache d'écriture sur les butées de la carte réseau. Vérifiez que l'activateur est correctement installé.

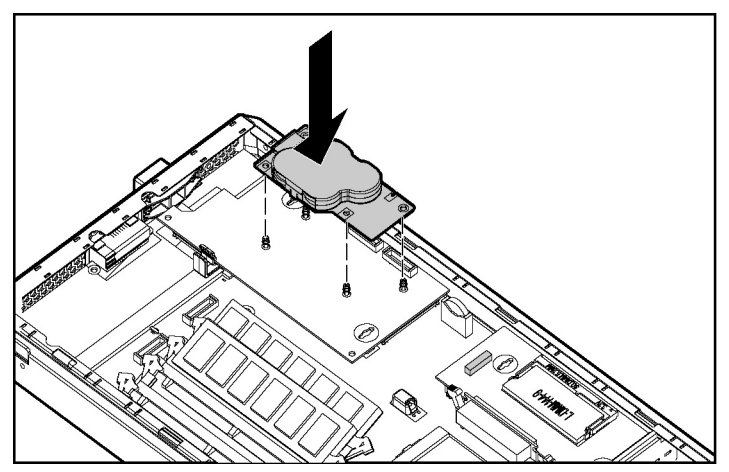

**Figure 2-8 : Installation du module d'activation de cache d'écriture avec batterie** 

- <span id="page-27-0"></span>3. Connectez le câble au module d'activation de cache d'écriture (1).
- 4. Connectez le câble au contrôleur Smart Array 5i (2).

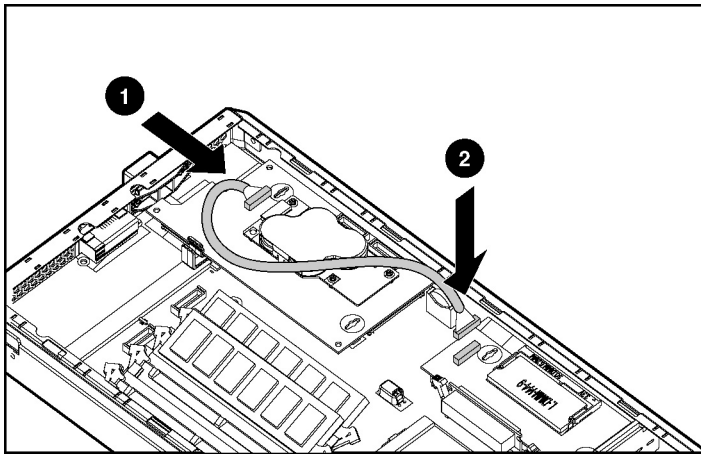

**Figure 2-9 : Câblage du module d'activation de cache d'écriture avec batterie** 

5. Réinstallez le panneau d'accès. Reportez-vous à la section "Installation du panneau d'accès" dans ce chapitre.

# **Disques durs SCSI hot-plug et obturateurs**

### <span id="page-27-1"></span>**Retrait des obturateurs de disque dur**

Le serveur en lame est livré avec deux obturateurs de disque dur. Avant d'installer un disque dur SCSI hot-plug, vous devez retirer un obturateur.

**ATTENTION :** équipez toujours les compartiments de disques dur ou d'obturateurs. Une ventilation adéquate ne peut être assurée que si les compartiments sont occupés. Des compartiments d'unité vides peuvent entraîner un mauvais refroidissement et des dommages thermiques.

Pour retirer un obturateur de disque dur :

1. Appuyez sur le bouton de dégagement (en couleur) et maintenez-le enfoncé (1).

**REMARQUE :** les boutons de couleur indiquent les composants hot-plug.

2. Retirez l'obturateur du compartiment d'unité (2).

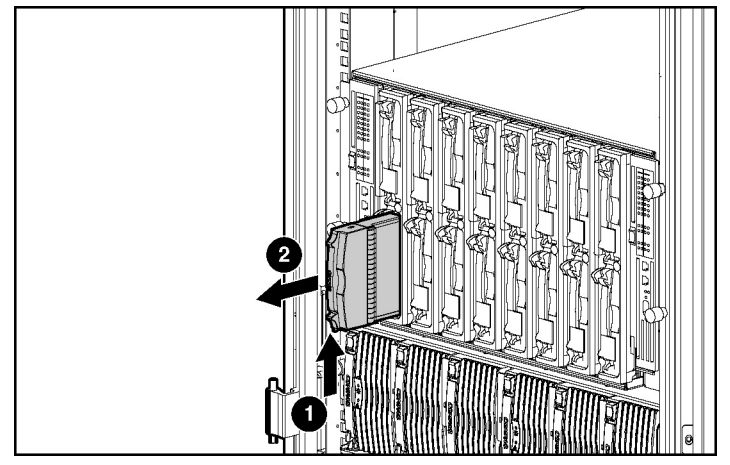

**Figure 2-10 : Retrait d'un obturateur de disque dur** 

**REMARQUE :** conservez l'obturateur de disque dur en vue d'une utilisation ultérieure.

Pour installer un obturateur de disque dur, il suffit de l'aligner avec le compartiment vide et de le faire glisser à l'intérieur jusqu'à ce que le bouton de verrouillage s'enclenche.

### <span id="page-29-0"></span>**Numéros d'ID SCSI**

Les disques durs SCSI hot-plug du serveur en lame disposent d'ID SCSI uniques qui sont automatiquement définis par le système. La numérotation des ID se fait de haut en bas sur chaque serveur en lame. La figure 2-11 présente les ID SCSI pour le serveur en lame ProLiant BL20p.

**IMPORTANT :** équipez toujours les compartiments de disque dur en commençant par l'ID SCSI 0.

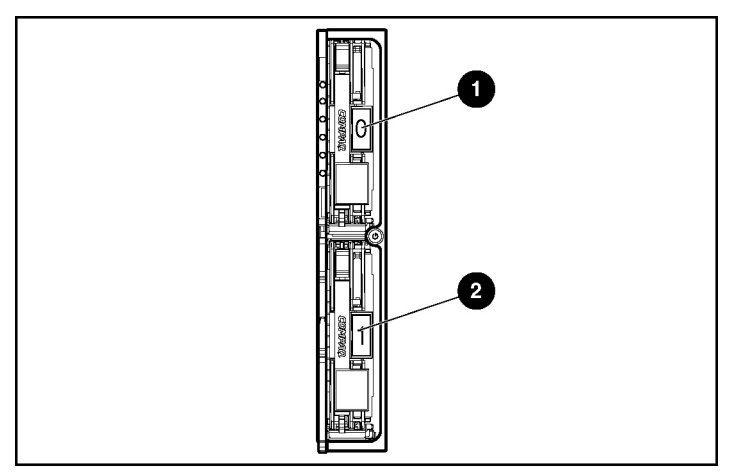

**Figure 2-11 : Numéros d'ID SCSI** 

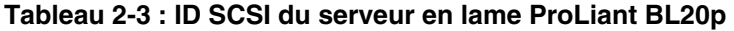

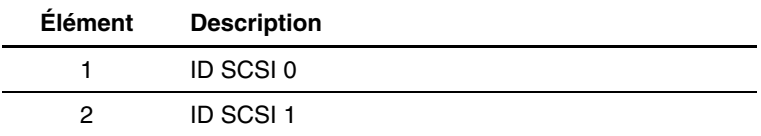

### <span id="page-30-1"></span><span id="page-30-0"></span>**Retrait de disques durs SCSI hot-plug**

Pour retirer les disques durs SCSI hot-plug :

1. Sauvegardez toutes les données du serveur en lame stockées sur le disque dur.

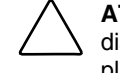

**ATTENTION :** avant de retirer un disque dur SCSI hot-plug, déterminez l'état du disque à l'aide des voyants. Reportez-vous à la section "Disques durs SCSI hotplug" à l'annexe E, "Voyants et commutateurs".

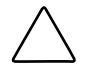

**ATTENTION :** si vous remplacez un disque qui fait partie d'un module RAID, reportez-vous aux instructions de remplacement de disque dur SCSI hot-plug données dans le *Manuel de résolution des problèmes des serveurs Compaq*.

- 2. Appuyez sur le bouton de dégagement du levier d'éjection (1).
- 3. Tirez sur le levier d'éjection pour l'ouvrir (2).
- 4. Retirez le disque dur (3).

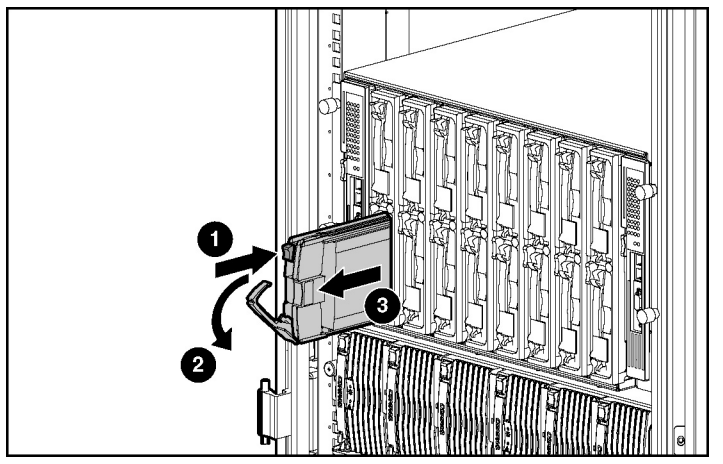

**Figure 2-12 : Retrait d'un disque dur SCSI hot-plug** 

### <span id="page-31-0"></span>**Installation de disques durs SCSI hot-plug**

Pour installer les disques durs SCSI hot-plug :

- 1. Retirez l'obturateur ou le disque dur SCSI existant du compartiment :
	- Si un obturateur de disque dur est installé dans le compartiment, reportezvous à la section "[Retrait des obturateurs de disque dur"](#page-27-1) dans ce chapitre.
	- Si un disque dur SCSI est déjà installé dans le compartiment, reportez-vous à la section "[Retrait de disques durs SCSI hot-plug"](#page-30-1) dans ce chapitre.
- 2. Insérez le disque dur SCSI hot-plug (1). Assurez-vous que le disque se met correctement en place dans le connecteur sur le fond de panier SCSI.
- 3. Fermez le levier d'éjection (2).

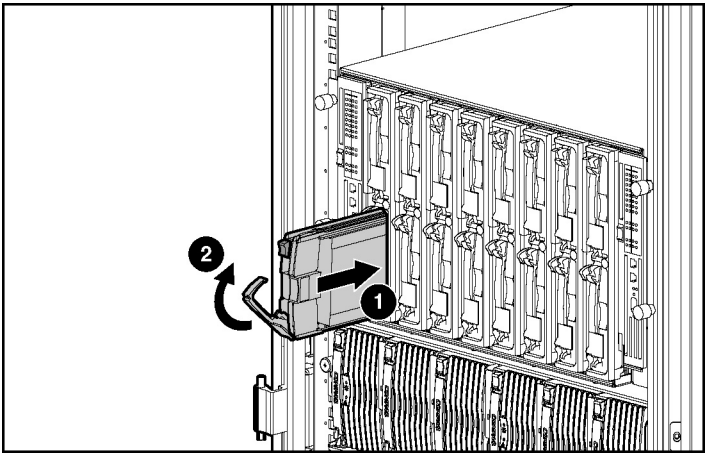

**Figure 2-13 : Installation d'un disque dur SCSI hot-plug** 

- 4. Si vous avez remplacé un disque dur, restaurez les données du serveur en lame à partir de la sauvegarde.
- 5. Utilisez les voyants appropriés pour identifier l'état du disque installé. Pour plus d'informations sur ces voyants, reportez-vous à la section "Disques durs SCSI hot-plug" de l'annexe E, "Voyants et commutateurs".
- 6. Reprenez les opérations normales.

### <span id="page-32-0"></span>**Serveurs en lame**

Avant la première installation d'un serveur en lame, définissez la configuration matérielle et le processus de déploiement de ce type de serveur. Reportez-vous au chapitre 3, "Configuration et déploiement de serveurs en lame".

#### **Installation d'un serveur en lame**

Le boîtier du serveur en lame est livré avec des obturateurs appropriés.

**ATTENTION :** équipez toujours les compartiments du boîtier du serveur en lame d'un serveur ou d'un obturateur. Une ventilation adéquate ne peut être assurée que si les compartiments sont occupés. Des compartiments vides peuvent entraîner un mauvais refroidissement et des dommages thermiques.

Pour installer un serveur en lame :

- 1. Retirez l'obturateur de serveur en lame :
	- a. Appuyez sur le bouton de dégagement (1).
	- b. Retirez l'obturateur du compartiment (2).

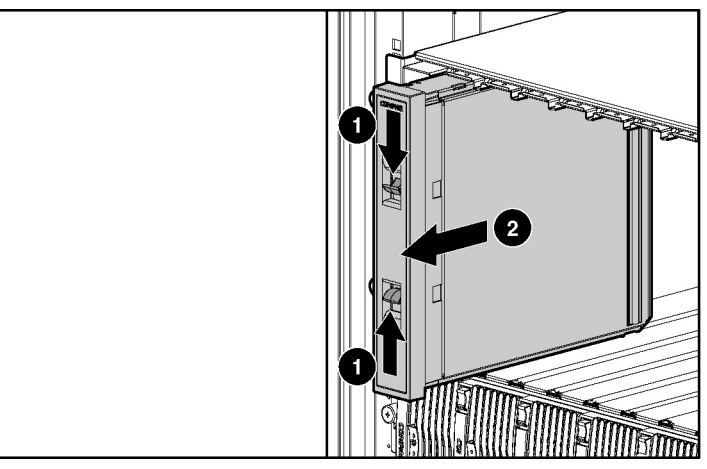

**Figure 2-14 : Retrait de l'obturateur de serveur en lame** 

**REMARQUE :** conservez l'obturateur de serveur en lame en vue d'une utilisation ultérieure.

2. Alignez l'extrémité du serveur en lame munie d'un détrompeur avec la glissière située à l'extrémité d'un compartiment du boîtier.

**IMPORTANT :** vous ne pouvez insérer le serveur en lame dans le compartiment que dans un sens. S'il ne glisse pas facilement dans le compartiment, vérifiez qu'il est correctement orienté.

- 3. Installez le serveur en lame dans le compartiment (1). Faites-le glisser complètement dans le rack.
- 4. Fermez le levier d'éjection (2).

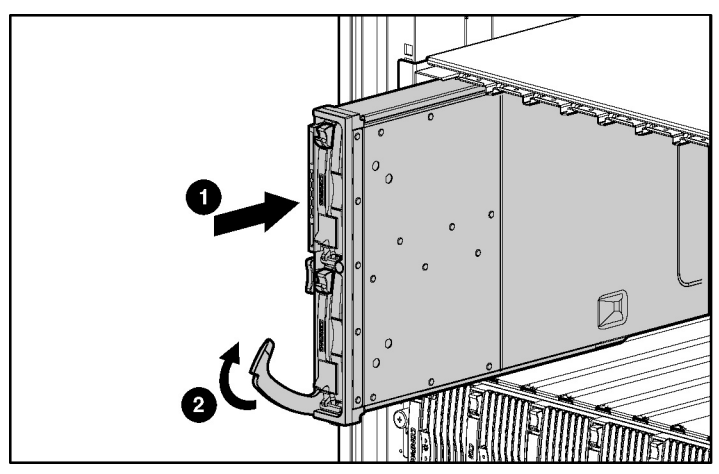

**Figure 2-15 : Installation d'un serveur en lame** 

#### <span id="page-34-0"></span>**Mise sous tension du serveur en lame**

Pour installer un serveur en lame dans le boîtier, reportez-vous à la section "Installation d'un serveur en lame" dans ce chapitre.

Les serveurs en lame sont configurés pour s'allumer automatiquement. Si vous avez modifié ce paramètre, utilisez l'une des méthodes suivantes pour mettre le serveur en lame sous tension :

- Interrupteur Marche/Standby
	- Une pression brève initialise une demande de mise sous tension. Le système détecte s'il y a du courant pour alimenter le serveur en lame.
	- Une pression longue, de cinq secondes ou plus, initialise une mise sous tension forcée. Le système est contraint à mettre sous tension le serveur en lame sans détecter s'il y a du courant disponible.

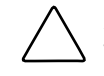

**ATTENTION :** vérifiez toujours les alertes iLO avant d'initialiser une mise sous tension forcée afin d'éviter une panne du bloc d'alimentation hot-plug et une coupure éventuelle de l'alimentation système.

**REMARQUE :** vous pouvez choisir d'exécuter une mise sous tension forcée pour allumer un serveur en lame (et donc d'ignorer la fonction de demande de mise sous tension) lorsque les modules de gestion ne sont pas utilisés et que vous savez qu'une alimentation suffisante est disponible.

- Fonctions d'interrupteur virtuel sur la console distante iLO
	- Une sélection brève initialise une demande de mise sous tension. Le système détecte s'il y a du courant pour alimenter le serveur en lame.
	- Une sélection maintenue initialise une mise sous tension forcée. Le système est contraint à mettre sous tension le serveur en lame sans détecter s'il y a du courant disponible.

Pour plus d'informations sur iLO, Reportez-vous au chapitre 3, "Configuration et déploiement de serveurs en lame".

# <span id="page-35-0"></span>**Utilisation du câble de diagnostic**

Pour exécuter certaines procédures de diagnostic et de configuration du serveur en lame, utilisez le câble de diagnostic livré avec le système. Il est doté d'un connecteur RJ-45 Ethernet 10/100 permettant d'accéder au serveur en lame à l'aide de la console distante iLO et d'un PC client. Il dispose également d'un connecteur de débogage de noyau nécessitant un câble série Null Modem et permettant au personnel qualifié d'exécuter des procédures de diagnostic avancées.

### **Identification des connecteurs du câble de diagnostic**

Utilisez la figure 2-16 et le tableau 2-4 pour identifier les connecteurs du câble de diagnostic.

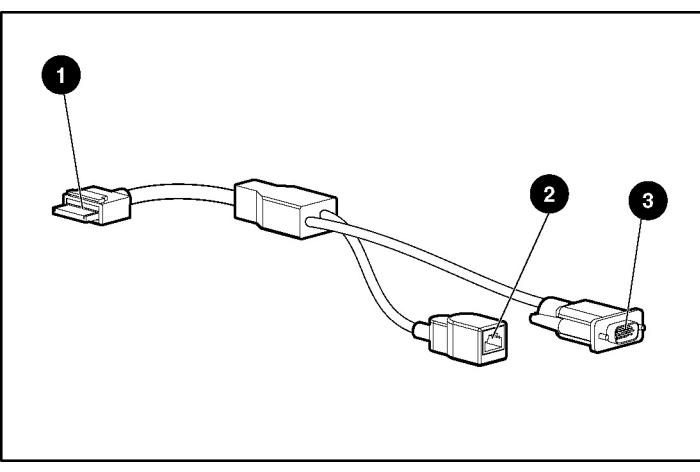

**Figure 2-16 : Connecteurs du câble de diagnostic** 

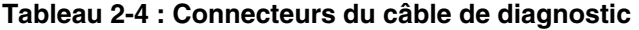

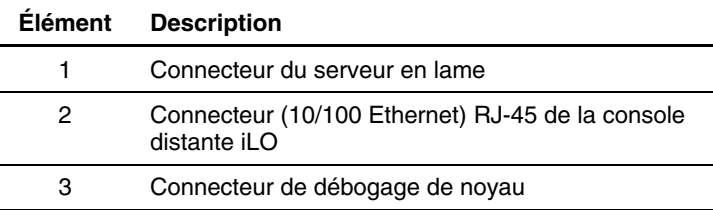
## **Connexion du câble de diagnostic**

Pour utiliser le câble de diagnostic, les éléments suivants sont nécessaires :

- Un PC client doté d'un connecteur RJ-45 Ethernet 10/100
- Un câble réseau doté de connecteurs RJ-45

Pour connecter le câble de diagnostic :

**IMPORTANT :** ne connectez pas le câble de diagnostic à un hub. Tous les serveurs en lame ont la même adresse IP sur le port de diagnostic. S'il y en plusieurs sur un hub, ils ne peuvent pas être distingués sur le réseau. Reportez-vous à la section "Recommandations d'accès au serveur en lame avec iLO" dans le chapitre 3, "Configuration et déploiement de serveurs en lame", pour connaître l'adresse IP par défaut des serveurs en lame.

**REMARQUE :** la connexion au port de diagnostic à l'aide du câble correspondant désactive automatiquement la connexion de la console distante iLO à l'arrière du serveur en lame.

- 1. Connectez une extrémité du câble réseau RJ-45 au câble de diagnostic (1).
- 2. Connectez l'autre extrémité au connecteur RJ-45 Ethernet 10/100 du PC client (2).

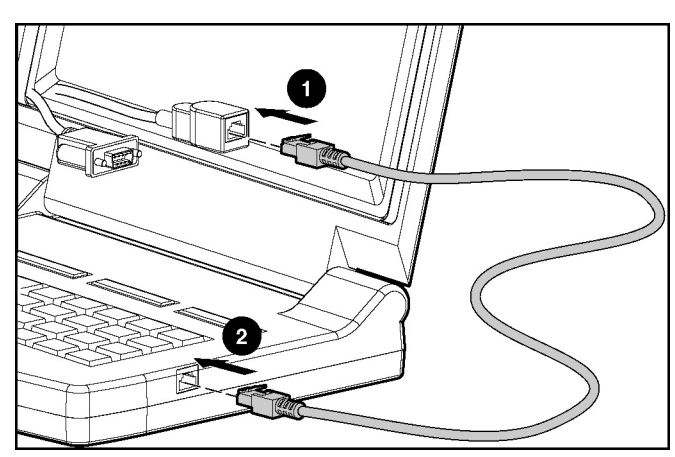

**Figure 2-17 : Connexion d'un câble réseau RJ-45** 

3. Connectez le connecteur serveur du câble de diagnostic au port de diagnostic du serveur en lame.

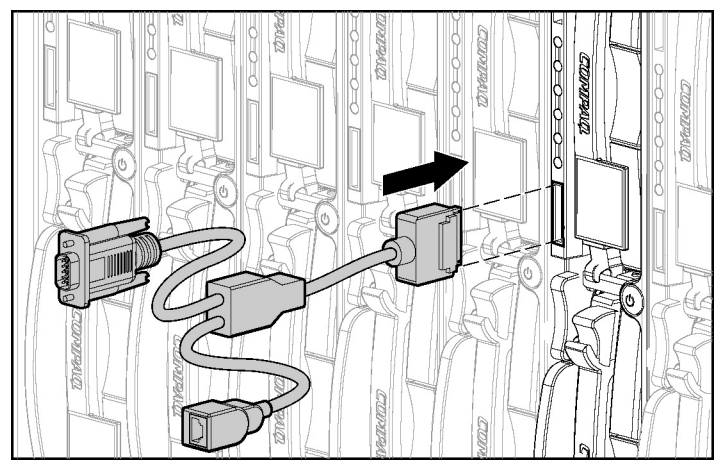

**Figure 2-18 : Connexion du câble de diagnostic au serveur en lame** 

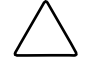

**ATTENTION :** veillez à appuyer sur le bouton de verrouillage du connecteur serveur avant de déconnecter le câble de diagnostic du port de diagnostic. Le non-respect de cette procédure peut entraîner la détérioration du matériel.

# **Configuration et déploiement de serveurs en lame**

## **Présentation de la configuration et du déploiement**

Pour configurer et déployer les serveurs en lame :

- 1. Choisissez un système d'exploitation. Reportez-vous à la section "Systèmes d'exploitation pris en charge" dans ce chapitre.
- 2. Sélectionnez une méthode de déploiement et créez une infrastructure de déploiement. Reportez-vous à la section "Méthodes et infrastructure de déploiement" dans ce chapitre.
- 3. Installez tout le matériel système. Reportez-vous aux chapitres 1 et 2 de ce manuel ainsi qu'au *Manuel d'installation et de configuration du système Compaq ProLiant BL p-Class*.
- 4. Connectez-vous au serveur en lame en utilisant l'une des méthodes suivantes :
	- Via le réseau existant (dans le rack)
	- Via le port de diagnostic du serveur (dans le rack)
	- Via le port de diagnostic du serveur (hors du rack)
	- Via les connecteurs du panneau arrière du serveur (hors du rack)

Reportez-vous à la section "Installation du matériel de configuration" dans ce chapitre.

5. Accédez au serveur en lame via la console distante iLO. Reportez-vous à la section "Supervision Integrated Lights-Out" dans ce chapitre.

- 6. Configurez les serveurs en lame à l'aide de la méthode choisie à l'étape 2.
- 7. Déployez les autres serveurs en lame.

## **Systèmes d'exploitation pris en charge**

Le serveur en lame prend en charge les systèmes d'exploitation suivants :

- Microsoft Windows
- Linux

Pour obtenir les informations les plus récentes sur les systèmes d'exploitation pris en charge par les serveurs en lame, reportez-vous au tableau de prise en charge sur le site FTP de Compaq :

ftp://ftp.compaq.com/pub/products/servers/os-support-matrix-310.pdf

Pour installer un système d'exploitation, reportez-vous à la documentation et au *Manuel de l'utilisateur de la carte Compaq Integrated Lights-Out* livrés avec le système.

## **Méthodes et infrastructure de déploiement**

Pour déployer les serveurs en lame, vous devez sélectionner une méthode de configuration et créer l'infrastructure de déploiement appropriée. Le système Compaq ProLiant BL p-Class prend en charge les méthodes de déploiement suivantes :

- Logiciel ProLiant Essentials Rapid Deployment Pack (recommandé)
- Déploiement par disquette ou image de disquette
	- Déploiement PXE par réseau
	- Disquette virtuelle iLO

**IMPORTANT :** pour déployer les serveurs en lame sans le logiciel Rapid Deployment Pack, vous devez créer une disquette amorçable ou une image de disquette amorçable.

### **Logiciel ProLiant Essentials Rapid Deployment Pack**

Le logiciel ProLiant Essentials Rapid Deployment Pack représente la meilleure méthode pour un déploiement rapide et massif de serveurs en lame. Il intègre deux outils performants : Altiris eXpress Deployment Server et le module d'intégration Compaq ProLiant.

L'interface conviviale de la console Altiris eXpress Deployment Server offre des solutions "pointer-cliquer" et "glisser-déplacer" aisées, permettant de déployer à distance des serveurs cibles, d'exécuter des fonctions d'images ou de scripts, et de conserver des images logicielles.

Les fonctions avancées des systèmes Compaq détectent et affichent les serveurs en lame en fonction de l'emplacement physique de leur rack, boîtier et compartiment. Vous pouvez déployer ou remplacer des serveurs en lame en panne, et paramétrer la console Altiris afin qu'elle configure automatiquement ces serveurs à l'aide de configurations prédéfinies stockées.

Par exemple, si vous affectez un compartiment donné pour prendre en charge un serveur Web, la console détecte automatiquement un serveur en lame inséré et commence à charger l'image de configuration prédéfinie appropriée (drivers, utilitaires et logiciels). Ainsi, la configuration est cohérente avec les autres blocs prenant en charge la même fonction.

Pour plus d'informations sur le ProLiant Essentials Rapid Deployment Pack, reportez-vous à la documentation disponible sur le CD ProLiant Essentials Rapid Deployment Pack ou contactez votre Revendeur Agréé Compaq.

### **Déploiement par disquette ou par image de disquette**

Pour configurer le serveur en lame sans le logiciel Rapid Deployment Pack, vous devez créer une disquette d'amorçage ou une image de disquette d'amorçage.

#### **Création d'une disquette d'amorçage**

Pour Windows, utilisez la documentation livrée avec le système d'exploitation ou suivez les instructions présentées sur le site Web suivant :

```
www.compaq.com/manage/web_resources.html
```
Pour Linux, utilisez la documentation livrée avec le système d'exploitation ou suivez les instructions présentées sur le site Web suivant :

www.redhat.com

#### **Création d'une image de disquette Microsoft Windows**

Pour créer une image de disquette à des fins de déploiement, vous pouvez utiliser l'une des méthodes suivantes :

- Utilitaire CPQIMAGE
- iLO

#### **Utilitaire CPQIMAGE**

Cet utilitaire est inclus dans Compaq *SmartStart*™ Scripting Toolkit, disponible sur :

www.compaq.com/manage/toolkit.html

**REMARQUE :** vous pouvez également télécharger SmartStart Scripting Toolkit en copiant la version la plus récente du Support Paq Microsoft Windows qui intègre ce Toolkit. Reportezvous à la page du système Compaq ProLiant BL p-Class sur le site Web Compaq.

Pour créer l'image à l'aide de l'utilitaire CPQIMAGE :

1. Localisez l'utilitaire CPQIMAGE sur

www.compaq.com/smartstart

2. Suivez les instructions données dans l'utilitaire pour créer une image de disquette sur le disque dur à partir de la disquette amorçable.

#### **iLO**

Pour créer l'image à l'aide de la console distante iLO, reportez-vous au *Manuel de l'utilisateur de la carte Compaq Integrated Lights-Out* fourni avec le système.

#### **Création d'une image de disquette Linux**

Pour créer une image de disquette à des fins de déploiement, vous pouvez utiliser l'une des méthodes suivantes :

- Utilitaire Rawrite (RAWRITE.EXE) - Cet utilitaire permet de créer une image de disquette Linux sur une plate-forme Microsoft.
- DD.exe Ce programme exécutable permet de créer une image de disquette Linux sur une plate-forme Linux.

Ces applications sont disponibles sur le CD du système d'exploitation Linux.

#### **Déploiement automatique**

Vous pouvez utiliser SmartStart Scripting Toolkit pour créer des scripts de déploiement automatique. Téléchargez SmartStart Scripting Toolkit depuis :

www.compaq.com/manage/toolkit.html

#### **Déploiement PXE par réseau**

Pour déployer un système d'exploitation sur plusieurs serveurs en lame, vous pouvez installer un serveur de déploiement PXE sur le réseau.

PXE (Preboot eXecution Environment) est un composant de la spécification WfM (Wired for Management) d'Intel. Le modèle PXE permet aux serveurs en lame de charger et d'exécuter un programme d'amorçage sur réseau (NBP) à partir d'un serveur PXE et d'exécuter une image préconfigurée. Il peut s'agir d'une image de système d'exploitation créée par des utilitaires ou d'une image de disquette d'amorçage. Cette fonctionnalité permet de configurer un serveur en lame et d'installer un système d'exploitation par l'intermédiaire d'un réseau.

Lorsqu'un client doté de fonctions PXE démarre, il obtient une adresse IP à partir d'un serveur DHCP (Dynamic Host Configuration Protocol). Le client obtient le nom du NBP auprès du serveur d'amorçage approprié. Ensuite, il utilise le protocole TFTP (Trivial File Transfer Protocol) pour télécharger le NBP depuis le serveur d'amorçage et exécute l'image.

Pour plus d'informations sur le déploiement PXE, consultez la page du système Compaq ProLiant BL p-Class sur le site Web Compaq. Vous pouvez également aller sur :

www3.compaq.com/support/reference\_library/viewdocument.asp?countrycode=1 000&prodid=2032|Linux+-+Red+Hat+Linux+7.x&source=163E-0102A-WWEN.xml&dt=21

#### **Infrastructure de déploiement**

Pour créer une infrastructure de déploiement PXE sur réseau, vous devez disposer de la configuration matérielle et logicielle minimale suivante :

- PC client (station de travail d'administration)
	- Processeur Intel Pentium III ou supérieur (700 MHz ou plus recommandé)
	- 128 Mo de RAM
	- Système d'exploitation Microsoft Windows 2000 Professionnel ou Microsoft Windows XP
	- Microsoft Internet Explorer 5.5 ou version ultérieure avec cryptage 128 bits
	- Carte réseau Ethernet avec connecteur RJ-45 10/100
	- Protocole réseau TCP/IP et adresse IP compatible avec l'un des éléments suivants : adresse IP du port de diagnostic de la console distante iLO ou une adresse IP attribuée par le serveur DHCP ou fixe
	- Lecteur de CD-ROM et/ou unité de disquette
	- Java Runtime Environment version 1.3.1, disponible à l'adresse suivante : www.compaq.com/manage/jvm.html
- Serveur DHCP (affectation de l'adresse IP)
	- Processeur Pentium ou Pentium II 200 MHz ou supérieur
	- 64 Mo de RAM
	- 64 Mo d'espace disque dur libre
	- Adaptateur réseau 10 Mbps
- $\bullet$ Serveur de déploiement PXE (images d'amorçage de stockage)
	- Processeur Intel Pentium III ou supérieur (500 MHz recommandé)
	- $-256$  Mo de RAM
	- Adaptateur réseau 10 Mbps
	- Lecteur de CD-ROM
- Serveur de stockage NFS (uniquement requis pour le déploiement Linux)
	- Système d'exploitation Red Hat Linux 7.3 installé
	- Connexion réseau
	- Lecteur de CD-ROM
	- NFS installé
	- 1,5 Go d'espace disque disponible dans le répertoire /usr
- Serveur de stockage Windows (uniquement requis pour le déploiement Microsoft Windows)
	- Système d'exploitation Microsoft Windows 2000 installé
	- Connexion réseau
	- Lecteur de CD-ROM
	- 1,5 Go d'espace disque disponible dans le répertoire /usr

#### **Recommandations de déploiement**

- Pour installer Windows 2000 Server via PXE, Compaq recommande d'utiliser le logiciel ProLiant Essentials Rapid Deployment Pack (qui inclut des scripts prédéfinis permettant d'installer Windows 2000 Server sur les serveurs en lame). Microsoft Remote Installation Server (RIS) ne prend pas en charge l'installation de Windows 2000 Server.
- Pour chaque serveur en lame déployé, le serveur PXE doit être connecté à la carte réseau 1. Le serveur en lame ProLiant BL20p affecte des fonctions PXE à cette carte. Pour connaître l'emplacement des connecteurs de carte réseau sur les panneaux de raccordement RJ-45 et les commutateurs d'interconnexion, reportezvous à la carte d'option du panneau de raccordement RJ-45 ou à celle du commutateur d'interconnexion.
- Pour des instructions détaillées sur l'installation PXE par réseau de Red Hat Linux, reportez-vous aux documents techniques sur :

www.compaq.com/support

#### **Déploiement par disquette virtuelle iLO**

Vous pouvez utiliser une disquette ou une image de disquette pour exécuter un déploiement distant ou local, sans serveur doté de fonctions PXE.

#### **Infrastructure de déploiement**

Pour créer une infrastructure de déploiement par disquette ou image de disquette, vous devez disposer de la configuration matérielle et logicielle minimale suivante :

- PC client (station de travail d'administration)
	- Processeur Intel Pentium III ou supérieur (700 MHz ou plus recommandé)
	- 128 Mo de RAM
	- Système d'exploitation Microsoft Windows 2000 Professionnel ou Microsoft Windows XP
	- Microsoft Internet Explorer 5.5 ou version ultérieure avec cryptage 128 bits
	- Carte réseau Ethernet avec connecteur RJ-45 10/100
- Protocole réseau TCP/IP et adresse IP compatible avec l'un des éléments suivants : adresse IP du port de diagnostic de la console distante iLO ou une adresse IP attribuée par le serveur DHCP ou fixe
- Lecteur de CD-ROM et/ou unité de disquette
- Java Runtime Environment version 1.3.1, disponible à l'adresse suivante : www.compaq.com/manage/jvm.html
- Serveur réseau avec système d'exploitation installé

#### **Procédure de déploiement**

Pour exécuter un déploiement par disquette ou image de disquette :

- 1. Procédez de l'une des manières suivantes :
	- Insérez la disquette d'amorçage dans le PC client à partir duquel vous exécutez la console distante iLO.
	- Utilisez iLO pour créer un fichier image de la disquette d'amorçage.
	- Copiez l'image de la disquette d'amorçage dans un emplacement sur le réseau ou sur le disque dur du PC client.
- 2. Accédez au serveur en lame via la console distante iLO. Reportez-vous à la section "Accès au serveur en lame à l'aide de la console distante iLO" dans ce chapitre.
- 3. Sélectionnez l'onglet **Virtual Devices** (Périphériques virtuels).
- 4. Sélectionnez **Virtual Media** (Support virtuel).
- 5. Utilisez l'applet Virtual Media pour sélectionner la disquette locale ou le fichier image et connecter la disquette virtuelle au serveur en lame.
- 6. Utilisez la fonction d'interrupteur virtuel de la console distante iLO pour redémarrer le serveur en lame.
- 7. Une fois que le serveur en lame démarre, suivez la procédure normale d'installation du système d'exploitation par réseau.

## **Installation du matériel de configuration**

Vous pouvez configurer les serveurs en lame dans le rack ou hors du rack, du moment que la connexion appropriée au réseau existe. Vous pouvez vous connecter au serveur en lame de quatre manières :

• Via le réseau existant

> Cette méthode nécessite d'installer le serveur en lame dans son boîtier et de lui affecter une adresse IP (manuellement ou via DHCP). Ensuite, vous pouvez utiliser la console distante iLO pour y accéder.

 $\bullet$ Via le port de diagnostic du serveur en lame

Cette méthode nécessite de connecter le câble de diagnostic au port de diagnostic et à un PC client. À l'aide de l'adresse IP fixe inscrite sur l'étiquette du câble de diagnostic, et des informations d'accès initial figurant à l'avant du serveur en lame, vous pouvez accéder au serveur via la console distante iLO. Pour des instructions de câblage, reportez-vous au manuel d'installation de la station de diagnostic du système ProLiant BL p-Class livré avec la station de diagnostic.

• Via le port de diagnostic du serveur en lame (avec la station de diagnostic)

Cette méthode nécessite la mise sous tension du serveur en lame avec la station de diagnostic en option, et la connexion à un ordinateur externe à l'aide de l'adresse IP fixe et du câble de diagnostic. Pour les instructions de câblage, reportez-vous à la documentation livrée avec la station de diagnostic ou au CD Documentation.

**IMPORTANT :** cette méthode permet d'établir les connexions appropriées pour permettre l'accès et la fonctionnalité de la console distante iLO, mais elle ne prend pas en charge le déploiement de système d'exploitation.

• Via les connecteurs du panneau arrière du serveur en lame (avec la station de diagnostic)

Vous pouvez ainsi configurer un serveur en lame hors du rack en le mettant sous tension avec la station de diagnostic et en vous connectant au réseau existant via un hub. L'adresse IP est affectée par un serveur DHCP présent sur le réseau.

Pour plus d'informations sur ces configurations matérielles et de câblage, reportezvous au poster *Installation et configuration matérielle du système Compaq ProLiant BL p-Class* et à la documentation fournie avec la station de diagnostic.

Pour plus d'informations sur l'option iLO, reportez-vous à la section "Supervision Integrated Lights-Out" dans ce chapitre, ou au *Manuel de l'utilisateur de la carte Compaq Integrated Lights-Out* livré avec le système.

## **Supervision Integrated Lights-Out**

La carte Compaq Integrated Lights-Out (iLO) est un composant standard de certains serveurs en lame Compaq ProLiant. iLO permet de superviser l'état du serveur et le serveur en lame à distance. Vous pouvez accéder à ses fonctions à partir d'un PC client réseau en utilisant un navigateur Web pris en charge. Entre autres, iLO offre des fonctionnalités de clavier, souris et vidéo (texte et graphique) à un serveur en lame, quel que soit l'état du système d'exploitation hôte ou du serveur en lame hôte.

Le sous-système iLO comprend un microprocesseur intelligent, une mémoire sécurisée et une interface réseau dédiée. Cette conception permet à iLO d'être indépendant du serveur hôte et de son système d'exploitation. iLO fournit un accès à distance à tout client réseau autorisé, envoie des alertes et offre d'autres fonctions de supervision.

À l'aide d'un navigateur Web pris en charge, vous pouvez :

- Accéder à distance à la console du serveur hôte, notamment à tous les écrans en mode texte et en mode graphique, et à tous les contrôles clavier et souris.
- Mettre sous/hors tension ou redémarrer le serveur hôte à distance.
- Amorcer à distance un serveur hôte à partir d'une image de disquette virtuelle pour effectuer une mise à niveau de la ROM ou pour installer un système d'exploitation.
- Envoyer des alertes à partir d'iLO, quel que soit l'état du serveur en lame hôte.
- Accéder aux fonctions avancées de résolution des problèmes fournies par iLO.
- Lancer un navigateur Web, utiliser l'outil d'alerte SNMP (Simple Network Management Protocol) et effectuer des diagnostics sur iLO à l'aide de Compaq Insight Manager 7.

Pour plus d'informations sur les fonctions d'iLO, reportez-vous au *Manuel de l'utilisateur de la carte Compaq Integrated Lights-Out* fourni avec le système.

## **Configuration PC client requise**

Pour utiliser la console distante iLO afin d'accéder au serveur en lame, vous devez utiliser un PC client doté de la configuration matérielle et logicielle minimale suivante :

- Processeur Intel Pentium III ou supérieur (700 MHz ou plus recommandé)
- Système d'exploitation Microsoft Windows 2000 Professionnel ou Microsoft Windows XP
- Microsoft Internet Explorer 5.5 ou version ultérieure avec cryptage 128 bits
- Carte réseau Ethernet avec connecteur RJ-45 10/100
- Protocole réseau TCP/IP et adresse IP compatible avec l'un des éléments suivants :
	- Adresse IP du port de diagnostic de la console distante iLO
	- Adresse IP attribuée par le serveur DHCP ou fixe
- Lecteur de CD-ROM et/ou unité de disquette
- Java Runtime Environment version 1.3.1, disponible à l'adresse suivante : www.compaq.com/manage/jvm.html

### **Recommandations d'accès au serveur en lame avec iLO**

Suivez les instructions ci-après lorsque vous êtes prêt à accéder au serveur en lame à l'aide de la console distante iLO pour la première fois.

#### **Méthode de câblage direct**

Pour utiliser l'interface graphique de la console distante avec la méthode de câblage direct, vous devez procéder comme suit :

- 1. Identifiez l'étiquette iLO Default Network Settings (Paramètres réseau par défaut de iLO) sur le serveur en lame.
- 2. Identifiez l'adresse IP fixe sur l'étiquette du câble de diagnostic.

L'adresse TCP/IP par défaut du port de diagnostic de la console distante iLO est 192.168.1.1 ; le masque de sous-réseau par défaut est 255.255.255.0.

Pour vous connecter au serveur en lame avec le câble de diagnostic, reportez-vous au chapitre 2, "Installation du serveur en lame et des options".

#### **Méthode de câblage réseau**

Avec la méthode de câblage réseau, la configuration par défaut de la console distante iLO permet au serveur en lame d'obtenir son adresse IP à partir du serveur DHCP. Cependant, si vous avez modifié la configuration par défaut pour utiliser une adresse IP fixe, la console distante iLO continue à utiliser l'adresse IP fixe lorsque vous vous connectez avec la méthode de câblage réseau.

Pour connecter le serveur en lame à la station de diagnostic et au réseau, reportezvous à la documentation livrée avec la station de diagnostic.

#### **Fonctionnalités du navigateur**

Vérifiez si l'adresse IP et le masque de sous-réseau du PC client sont compatibles avec ceux du port de diagnostic iLO. En outre, vérifiez que le navigateur n'utilise pas un serveur proxy ayant la même adresse IP et le même masque de sous-réseau que le port de diagnostic iLO.

### **Accès au serveur en lame à l'aide de la console distante iLO**

Pour accéder au serveur en lame à l'aide de la console distante iLO pour la première fois :

- 1. Identifiez l'étiquette iLO Default Network Settings (Paramètres réseau par défaut de iLO). Elle présente les informations suivantes :
	- a. ID utilisateur par défaut
	- b. Mot de passe par défaut
	- c. Nom DNS
	- d. Numéro de série du serveur en lame

**IMPORTANT :** si vous avez précédemment configuré les paramètres iLO pour changer le nom DNS, l'ID utilisateur ou le mot de passe par défaut, utilisez les valeurs configurées. Si vous avez modifié les valeurs par défaut, les valeurs inscrites sur l'étiquette iLO Default Network Settings (Paramètres réseau par défaut de iLO) ne sont plus valides.

**IMPORTANT :** si vous avez oublié les valeurs permettant d'accéder à la console distante iLO ou que vous ne parvenez pas à y accéder, utilisez le commutateur iLO (SW2) de la carte mère du serveur en lame pour contourner la sécurité iLO. Reportez-vous à l'annexe E, "Voyants et commutateurs".

- 2. À partir de la station de travail administrateur ou du PC client, ouvrez un navigateur Web.
- 3. Accédez à la console distante iLO en utilisant l'une des méthodes suivantes :
	- Nom DNS inscrit sur l'étiquette iLO Default Network Settings (Paramètres réseau par défaut de iLO)
	- Adresse IP précédemment configurée (si vous n'utilisez pas le serveur DHCP)
	- Adresse IP attribuée par le serveur DHCP
	- Adresse IP du câble de diagnostic de la console iLO (si vous utilisez le port de diagnostic)
- 4. Lorsque l'écran Certificate (Certificat) apparaît, acceptez le certificat.
- 5. Dans l'écran Login (Connexion), entrez l'ID utilisateur et le mot de passe par défaut inscrits sur l'étiquette iLO Default Network Settings (Paramètres réseau par défaut de iLO).
- 6. Dans l'écran principal, sélectionnez l'onglet **Remote Console** (**Console distante**).
- 7. Suivez les instructions qui apparaissent à l'écran. Reportez-vous au *Manuel de l'utilisateur de la carte Compaq Integrated Lights-Out* fourni sur le CD Documentation.

## **Logiciels et utilitaires**

Cette section fournit des informations sur les utilitaires et outils de support suivants :

- **RBSU**
- iLO RBSU
- Utilitaire ORCA (Option ROM Configuration for Arrays)
- Prise en charge de la ROM redondante
- Utilitaire *ROMPaq*™
- $\bullet$ Compaq Insight Manager 7
- Utilitaire Compaq Diagnostics
- Redémarrage automatique du serveur (ASR-2)
- Journal de maintenance intégré (IML)

Compaq offre également les composants logiciels suivants :

- Driver de surveillance de l'état et afficheur IML Compaq
- Driver d'interface de supervision Compaq iLO
- Service d'interface des infrastructures en rack Compaq
- Agents de supervision Compaq

Pour les utilisateurs Windows, ces éléments sont inclus dans le Paq Microsoft Windows Customer Support, disponible sur la page du système Compaq ProLiant BL p-Class du site Web Compaq.

Les utilisateurs Linux doivent installer manuellement ces éléments. Pour plus d'informations sur le téléchargement des ces composants, consultez le site Web :

www.compaq.com/support

Pour plus d'informations sur l'utilisation de ces composants avec le système d'exploitation Linux, consultez le site Web :

www.compaq.com/products/servers/linux/linux-howtos.html

## **Utilitaire RBSU**

**REMARQUE :** la plupart des fonctionnalités de RBSU ne sont pas requises lors de la configuration du serveur en lame. Les options de cet utilitaire sont destinées à résoudre des problèmes spécifiques de configuration.

L'utilitaire RBSU permet d'exécuter des activités de configuration et de visualiser les informations de configuration de serveurs. Les serveurs en lame sont livrés préconfigurés et aucune modification n'est normalement requise, sauf si vous souhaitez modifier les paramètres par défaut.

Pour naviguer dans l'utilitaire RBSU, utilisez les touches suivantes :

- Pour accéder à l'utilitaire RBSU, utilisez la console distante iLO et appuyez sur la touche **F9** au message d'invite pendant la mise sous tension.
- Pour naviguer dans les menus, utilisez les touches fléchées.
- Pour effectuer des sélections, appuyez sur la touche **Entrée**.

L'utilitaire RBSU enregistre automatiquement les paramètres lorsque vous appuyez sur la touche **Entrée**. Aucun message de confirmation ne s'affiche avant la sortie de l'utilitaire. Pour modifier un paramètre sélectionné, vous devez simplement choisir une autre valeur et appuyer sur la touche **Entrée**.

Le [Tableau 3-1 c](#page-54-0)ontient les paramètres par défaut des options des principaux menus de l'utilitaire RBSU.

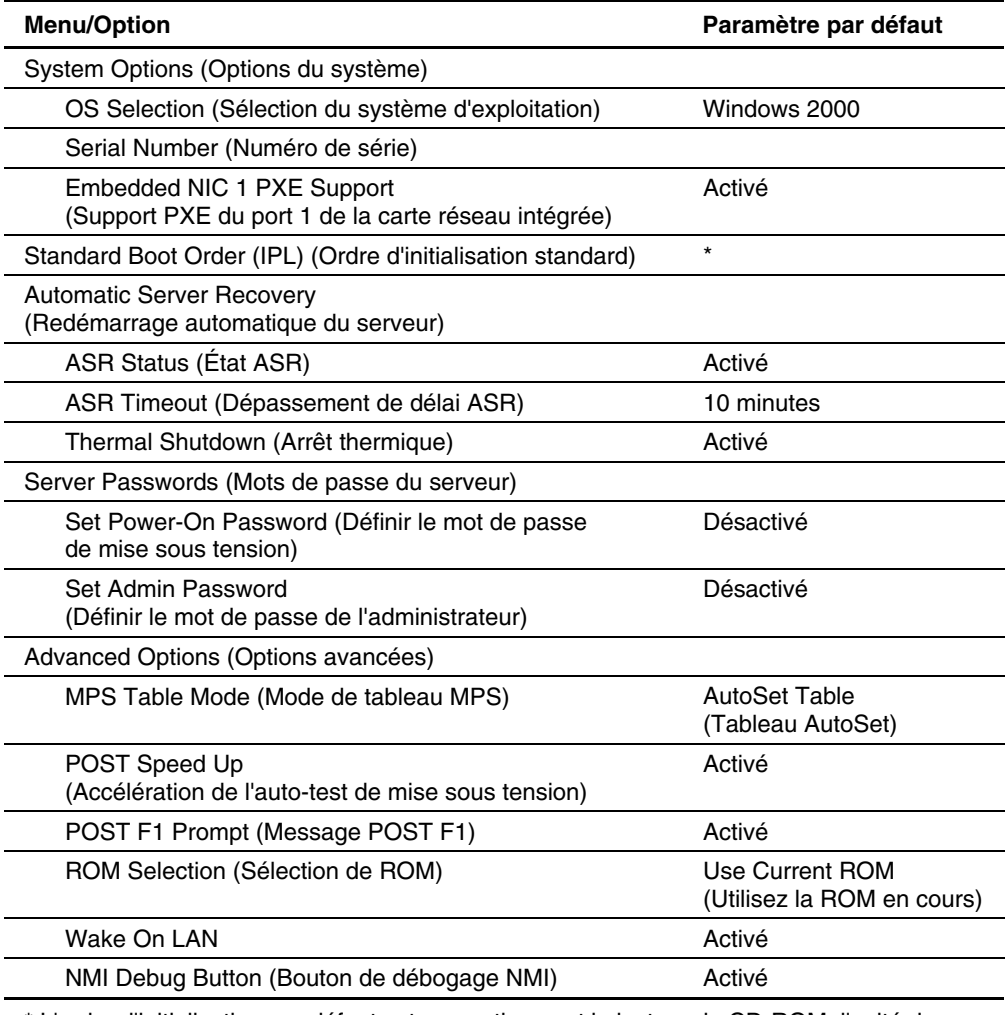

<span id="page-54-0"></span>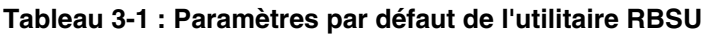

\* L'ordre d'initialisation par défaut est respectivement le lecteur de CD-ROM, l'unité de disquette, le disque dur et le réseau. Les périphériques n'apparaissent dans la liste que s'ils sont connectés au système.

## **Utilitaire iLO RBSU**

L'utilitaire iLO RBSU (ROM-Based Setup Utility) est la méthode préconisée pour configurer et installer votre iLO. Il est conçu pour vous aider à installer une console iLO sur un réseau, mais pas pour un usage permanent.

Pour exécuter l'utilitaire iLO RBSU ·

- 1. Redémarrez ou mettez sous tension le serveur en lame.
- 2. Appuyez sur la touche **F8** lorsque vous y êtes invité pendant l'auto-test de mise sous tension (POST). L'utilitaire iLO RBSU s'exécute.
- 3. Entrez un mot de passe et un ID utilisateur iLO valides avec les privilèges iLO appropriés (Administer User Accounts, Configure iLO Settings - Administrer les comptes utilisateur, Configurer les paramètres iLO).
- 4. Effectuez et enregistrez les modifications nécessaires apportées à la configuration iLO.
- 5. Lorsque vous avez terminé, quittez l'utilitaire iLO RBSU.

Compaq recommande d'utiliser DNS/DHCP avec iLO pour simplifier l'installation. Si vous ne pouvez pas utiliser DNS/DHCP, exécutez la procédure suivante pour désactiver DNS/DHCP et configurer l'adresse IP et le masque de sous-réseau :

- 1. Redémarrez ou mettez sous tension le serveur en lame.
- 2. Appuyez sur la touche **F8** lorsque le système vous y invite pendant l'auto-test de mise sous tension. L'utilitaire iLO RBSU s'exécute.
- 3. Entrez un mot de passe et un ID utilisateur iLO valides avec les privilèges iLO appropriés (Administer User Accounts, Configure iLO Settings - Administrer les comptes utilisateur, Configurer les paramètres iLO).

**REMARQUE :** utilisez les touches fléchées pour mettre en surbrillance les sélections voulues.

4. Sélectionnez **Network** (Réseau), **DNS/DHCP**, appuyez sur la touche **Entrée**, puis sélectionnez **DHCP Enable** (Activation de DHCP). Appuyez sur la barre d'espacement pour désactiver DHCP. Vérifiez que l'option DHCP Enable (Activation de DHCP) est sur la position **Off** et enregistrez les modifications.

- 5. Sélectionnez **Network** (Réseau), **NIC** (Carte réseau) et **TCP/IP,** appuyez sur la touche **Entrée**, puis entrez les informations appropriées dans les champs **IP Address** (Adresse IP), **Subnet Mask** (Masque de sous-réseau) et **Gateway IP Address** (Adresse IP de la passerelle).
- 6. Enregistrez les modifications. Le système iLO se réinitialise automatiquement pour utiliser la nouvelle configuration lorsque vous quittez l'utilitaire iLO RBSU.

## **Utilitaire ORCA (Option ROM Configuration for Arrays)**

ORCA est un utilitaire piloté par menus qui ne nécessite pas de CD et que vous pouvez lancer au démarrage du serveur en lame. Il vous permet d'exécuter les tâches suivantes :

- Créer, configurer et/ou supprimer des unités logiques
- $\bullet$ Spécifier les niveaux RAID
- Affecter des unités de secours en ligne
- Définir les interruptions et l'ordre du contrôleur d'amorçage

Pour exécuter l'utilitaire ORCA, appuyez sur la touche **F8** depuis la console distante iLO au démarrage du serveur en lame.

### **Prise en charge de la ROM redondante**

Les serveurs en lame vous permettent de mettre à niveau ou de configurer en toute sécurité la ROM à l'aide de la prise en charge de la ROM redondante. Le serveur est équipé d'une mémoire ROM de 2 Mo qui se comporte comme deux mémoires ROM indépendantes de 1 Mo chacune. Dans la configuration standard, l'une des ROM contient la version du programme ROM en cours, tandis que l'autre intègre la version de sauvegarde.

#### **Avantages en termes de protection et de sécurité**

Lorsque vous réécrivez la ROM système, le ROMPaq écrase la version la plus ancienne de la ROM et enregistre la version en cours comme sauvegarde. Vous pouvez réactiver aisément celle-ci en cas d'altération de la nouvelle la version pour une raison ou une autre. Cette fonction protège la version précédente de la mémoire ROM, même en cas de panne de courant pendant sa réécriture.

#### **Accès aux paramètres de la ROM redondante**

Pour accéder à la ROM redondante :

- 1. Ouvrez l'utilitaire RBSU en appuyant sur la touche **F9** au message d'invite durant la mise sous tension.
- 2. Sélectionnez **Advanced Options** (Options avancées).
- 3. Sélectionnez **ROM Selection** (Sélection de la mémoire ROM).
- 4. Choisissez l'une des banques ROM comme ROM système.
- 5. Appuyez sur la touche **Entrée**.
- 6. Appuyez sur la touche **Échap** pour quitter le menu ou sur la touche **F10** pour quitter l'utilitaire RBSU.
- 7. Redémarrez le serveur en lame.

Lorsque le serveur en lame démarre, le système détecte si la banque ROM actuelle est altérée. En cas d'altération, le système s'amorce à partir de la ROM de sauvegarde et prévient l'utilisateur en affichant un message d'erreur POST ou IML (Journal de maintenance intégré).

Si la version actuelle et la version de sauvegarde de la mémoire ROM sont toutes deux altérées, vous devez retourner la carte mère pour la remplacer. Reportez-vous au manuel *Compaq ProLiant BL p-Class System Maintenance and Service Guide*  (manuel de maintenance et d'entretien, en anglais) et contactez votre Revendeur Agréé Compaq.

### **Réécriture de la ROM à distance**

Le système contient des microprogrammes individuels pour divers composants.

Le serveur en lame ProLiant BL20p contient :

- la ROM système du serveur en lame
- la ROM du contrôleur Smart Array 5i
- la ROM de l'option iLO

Les boîtiers de serveur en lame et d'alimentation contiennent :

- la ROM du module de supervision de serveur en lame
- la ROM du module de supervision de l'alimentation

En utilisant les *Composants Smart de réécriture de la mémoire ROM à distance* avec l'application RDU, il est possible de réécrire la ROM à distance pour mettre à niveau le microprogramme (BIOS) d'un serveur en lame.

Pour mettre à jour votre ROM depuis un site distant, téléchargez l'utilitaire de réécriture en ligne (Online Flash Utility) sur le site Web :

www.compaq.com

En cas de coupure de courant pendant une mise à niveau des microprogrammes, la prise en charge de la ROM redondante active la récupération des données.

### **Utilitaire ROMPaq**

La réécriture de la mémoire ROM permet de mettre à niveau les microprogrammes (BIOS) à l'aide des utilitaires ROMPaq système ou ROMPaq option.

Pour mettre à niveau le BIOS :

1. Téléchargez la dernière version de ROMPaq sur :

www.compaq.com

2. Suivez les instructions et créez une disquette amorçable.

**IMPORTANT** : vous pouvez utiliser l'applet iLO Virtual Media (Support virtuel iLO) pour créer le fichier image. Reportez-vous au *Manuel de l'utilisateur Compaq Integrated Lights-Out* sur le CD Documentation. Si vous utilisez cette méthode, passez directement à l'étape 4.

- 3. Créez une image de disquette à partir de la disquette amorçable :
	- a. Localisez l'utilitaire CPQIMAGE sur :

www.compaq.com

- b. Suivez les instructions présentées dans l'utilitaire pour créer une image de disquette sur le disque dur à partir de la disquette amorçable.
- 4. Accédez au serveur en lame via la console distante iLO. Reportez-vous au poster *Installation et configuration matérielle du système Compaq ProLiant BL p-Class.*
- 5. Utilisez l'interrupteur d'alimentation virtuel de la console distante iLO pour redémarrer le serveur en lame, et configurer le bloc afin qu'il démarre à partir de l'image de disquette créée à l'étape 2.

L'utilitaire ROMPaq vérifie le système et propose un choix de révisions de ROM disponibles, s'il en existe plusieurs. Par défaut, la version de ROM la plus ancienne est mise à jour. Cette procédure est identique pour les utilitaires ROMPaq système et option.

En cas de coupure de courant pendant une mise à niveau des microprogrammes, la prise en charge de la ROM redondante active la récupération des données.

### **Compaq Insight Manager 7**

Compaq Insight Manager 7 est l'application qui facilite la supervision des périphériques réseau. Il offre une analyse et une vigilance intelligentes ainsi qu'un contrôle visuel des périphériques Compaq. La documentation relative à Compaq Insight Manager 7 se trouve sur le CD ProLiant Essentials Rapid Deployment Pack dans le fichier *OVERVIEW.HLP*.

**IMPORTANT :** vous devez installer et utiliser Compaq Insight Manager 7 pour bénéficier de la garantie préventive Compaq sur les processeurs, les disques durs et les modules mémoire.

Les fonctionnalités de Compaq Insight Manager 7 sont décrites ci-dessous :

- Gestion complète des erreurs - garantit la gestion complète des erreurs pour les principaux sous-systèmes, notamment la prévention de panne au niveau des disques, de la mémoire et des processeurs.
- Supervision de l'intégration vous permet de déployer et de superviser efficacement les configurations de l'entreprise à l'aide du Serveur d'intégration et de Insight Version Control.
- Supervision des performances - permet de définir les seuils de performance et de capacité pour les variables de supervision liées à l'utilisation des processeurs et des bus, au débit des cartes réseau et à la capacité des disques logiques.
- Supervision des stations de travail - vous permet de contrôler et de superviser les stations de travail Compaq Professional.
- Supervision des clients - vous permet de gérer les erreurs et les inventaires sur les ordinateurs Compaq *Deskpro*™ et les portables Compaq.
- Supervision *Netelligent*<sup>™</sup> - vous permet de recevoir des alertes des périphériques Netelligent (la supervision complète des périphériques Netelligent est prise en charge via l'intégration avec Compaq Netelligent Management Software).
- Gestion des inventaires vous permet d'exporter des informations relatives aux inventaires de la base de données Compaq Insight Manager 7 vers les principales bases de données et feuilles de calcul.
- Supervision à distance – vous permet de superviser les périphériques intrabande ou hors-bande en ligne ou hors ligne à partir de n'importe quel emplacement.
- $\bullet$ Reporting - grâce à la fonction de collecte automatique des données, vous permet de constituer un historique des performances permettant de représenter les informations sous forme graphique ou à des fins d'exportation.
- Intégration avec les plates-formes de supervision d'entreprise - permet une intégration avec les principales plates-formes de supervision telles que HP OpenView, IBM NetView, SunNet Manager et Microsoft Systems Management Server.

## **Utilitaire Compaq Diagnostics**

L'utilitaire Diagnostics est accessible sur une disquette que vous créez à partir du CD ProLiant Essentials Rapid Deployment Pack. Pour exécuter l'utilitaire Diagnostics, accédez à son image via la disquette virtuelle et redémarrez le serveur en lame. Celui-ci s'initialise à partir de l'image et exécute l'utilitaire Diagnostics.

### **ASR-2 (Redémarrage automatique du serveur)**

ASR-2 est une fonctionnalité qui provoque le redémarrage du système en cas d'erreur irrécupérable du système d'exploitation, tel que l'écran bleu ou le blocage du noyau. Un compteur de contrôle, le compteur ASR-2, démarre lorsque le driver Compaq System Management, également appelé driver de surveillance, est chargé. Lorsque le système d'exploitation fonctionne correctement, le système réinitialise périodiquement le compteur. En revanche, si le système d'exploitation se bloque, le compteur expire et redémarre le serveur.

ASR-2 augmente le temps de disponibilité du serveur en lame, en le redémarrant dans les 10 minutes qui suivent un blocage ou un arrêt du système. Parallèlement, la console Compaq Insight Manager 7 vous signale qu'ASR-2 a redémarré le système en envoyant un message au numéro de pager spécifié. Vous pouvez désactiver ASR-2 à partir de la console Compaq Insight Manager 7 ou de l'utilitaire RBSU.

## **Journal de maintenance intégré (IML)**

Le Journal de maintenance intégré Compaq (IML) enregistre des centaines d'événements et les stocke sous une forme facilement consultable. Il effectue un horodatage de chaque événement avec une précision d'une minute.

Les événements répertoriés dans le Journal de maintenance intégré (IML) sont classés selon quatre niveaux de gravité :

- Status (État) : message d'information uniquement
- Repaired (Réparé) : signifie qu'une action corrective a été exécutée.
- Caution (Précaution) : signale une erreur pouvant être corrigée.
- Critical (Critique) : signale qu'un problème de composant s'est produit.

#### **Affichage du Journal**

Vous pouvez afficher les événements enregistrés dans le Journal de maintenance intégré de plusieurs manières :

- À partir des pages Web de la console distante iLO
- À partir de Compaq Insight Manager 7
- À partir de l'utilitaire Compaq Survey
- À partir d'un afficheur IML spécifique à un système d'exploitation
	- Sous Windows 2000, l'afficheur Event Viewer ou l'application Compaq IMLViewer.
	- Sous Linux, l'application Compaq IMLViewer

#### **Compaq Insight Manager 7**

Compaq Insight Manager 7 est un outil de supervision qui permet de surveiller l'état, la configuration et les performances de plusieurs centaines de serveurs en lame Compaq depuis une console unique. Les paramètres système contrôlés indiquent l'état des principaux éléments du serveur. En affichant les événements intervenus sur ces éléments, vous pouvez prendre aussitôt les mesures qui s'imposent.

Utilisez les instructions présentées dans la section suivante pour afficher et imprimer la liste des événements de Compaq Insight Manager 7. Vous pouvez également marquer un événement critique ou de mise en garde comme réparé une fois que le composant concerné a été remplacé. Par exemple, lorsqu'un module DIMM en panne a été remplacé, vous pouvez marquer l'événement comme réparé, ce qui réduit sa gravité.

**REMARQUE :** seul l'écran Recovery/Integrated Management Log (Récupération/Journal de maintenance intégré) permet de visualiser la liste des événements.

#### **Affichage de la liste des événements**

Pour visualiser la liste des événements :

- 1. Dans Compaq Insight Manager 7, sélectionnez le serveur en lame de votre choix, puis cliquez sur l'option **View Device Data** (Afficher les données). Le serveur sélectionné apparaît, encadré de boutons.
- 2. Cliquez sur **Recovery** (Récupération).
- 3. Sélectionnez **Compaq Integrated Management Log** (Journal de maintenance intégré Compaq).
- 4. Si un composant défectueux a été remplacé, choisissez l'événement correspondant dans la liste, puis sélectionnez **Mark Repaired** (Marquer comme réparé).

#### **Impression de la liste des événements**

Pour imprimer la liste des événements :

- 1. Dans Compaq Insight Manager 7, choisissez le serveur en lame approprié. Le serveur sélectionné apparaît, encadré de boutons.
- 2. Cliquez sur **Configuration**.
- 3. Cliquez sur **Recovery** (Récupération).
- 4. Cliquez sur **Print** (Imprimer).

#### **Utilitaire Compaq Survey**

Cet utilitaire très pratique permet de capturer et de comparer des configurations en ligne afin d'optimiser la disponibilité des serveurs en lame. Il est disponible sur le CD Rapid Deployment Pack ou sur le site Web :

#### www.compaq.com/support/files/servers/us/index.html

Pour des informations sur l'installation et l'exécution de cet utilitaire, reportez-vous au CD ProLiant Essentials Rapid Deployment Pack. Après avoir exécuté l'utilitaire Survey, vous pouvez afficher le Journal de maintenance intégré (IML) en chargeant le résultat de l'utilitaire (généralement appelé *SURVEY.TXT*) dans un éditeur de texte tel que le Bloc-notes de Microsoft. La liste des événements figure après les informations sur les connecteurs du système. Une fois le fichier texte ouvert, vous pouvez l'imprimer à l'aide de la fonction d'impression de l'éditeur.

#### **Liste des événements**

La liste des événements affiche les composants en panne ainsi que les messages d'erreur correspondants. Bien que les mêmes informations de base soient toujours affichées, le format de la liste peut varier selon que vous utilisez Compaq Insight Manager 7 ou l'utilitaire Compaq Survey.

Le tableau 3-2 identifie les types d'événement (éléments concernés) et les messages correspondants pour les serveurs en lame.

| Type d'événement                      | Message d'événement                                                                                                    |
|---------------------------------------|----------------------------------------------------------------------------------------------------|
| <b>Environnement machine</b>          |                                                                                                    |
| Panne du ventilateur                  | System Fan Failure (Fan X, Location) - Panne du ventilateur système<br>(ventilateur $X$ , emplacement)                                                     |
| Surchauffe                            | System Overheating (Zone X, Location) - Surchauffe (zone X,<br>emplacement)                                                                                |
| Mémoire principale                    |                                                                                                    |
| Seuil d'erreur récupérable<br>dépassé | Corrected Memory Error threshold passed (Slot X, Memory Module<br>$X$ ) – Seuil d'erreurs mémoire corrigées dépassé (connecteur X,<br>module mémoire $X$ ) |
|                                       | Corrected Memory Error threshold passed (System Memory) -<br>Seuil d'erreurs mémoire corrigées dépassé (mémoire système)                                   |
|                                       | Corrected Memory Error Threshold passes (Memory Module<br>unknown) - Seuil d'erreurs mémoire corrigées passé (module<br>mémoire inconnu)                   |
| <b>Processeur</b>                     |                                                                                                    |
| Seuil d'erreur récupérable<br>dépassé | Processor Correctable Error Threshold passed (Slot X, Socket X) -<br>Seuil d'erreurs processeur récupérables dépassé (connecteur X,<br>processeur $X$ )    |
| Erreur non récupérable                | Processor Uncorrectable internal error (Slot X, Socket X) - Erreur<br>interne non récupérable de processeur (connecteur $X$ , processeur $X$ )             |
| Erreur de bus PCI                     | PCI Bus Error (Slot X, Bus X, Device X, Function $X$ ) - Erreur de bus<br>PCI (connecteur X, bus X, périphérique X, fonction X)                            |
|                                       | $\lambda$ outside                                                                                                    |

**Tableau 3-2 : Messages d'événement des serveurs en lame** 

*à suivre* 

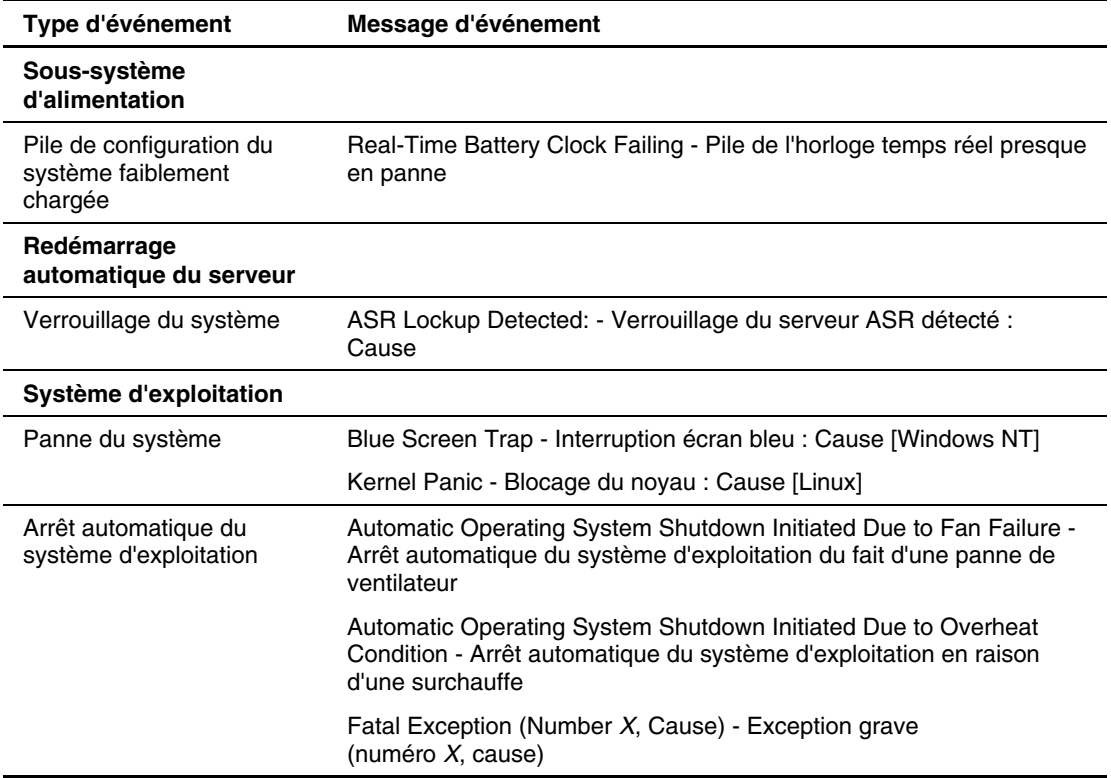

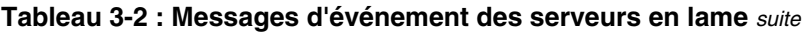

# **Avis de conformité**

## **Numéros d'identification**

Pour permettre l'identification et garantir la conformité aux réglementations en vigueur, un numéro de série est attribué à votre équipement. Il se trouve sur l'étiquette du produit, avec les marquages d'homologation et les informations requises. En cas de demande des informations de conformité, mentionnez systématiquement le numéro de série. Ne confondez pas ce numéro de série avec le nom de marque ou le numéro de modèle du produit.

## **Avis FCC (Federal Communications Commission)**

La section 15 des Règlements de la FCC (Federal Communications Commission) a défini les limites d'émission de radiofréquences (RF) garantissant un spectre exempt d'interférences. De nombreux dispositifs électroniques, tels que les ordinateurs, génèrent de l'énergie haute fréquence même s'ils ne sont pas conçus à cette fin, et sont donc concernés par cette réglementation. Cette réglementation répertorie les ordinateurs et autres périphériques afférents en deux classes, A et B, en fonction de l'installation prévue. Les appareils de classe A sont généralement installés dans un environnement professionnel ou commercial. Les appareils de classe B sont ceux prévus pour une installation en environnement résidentiel (micro-ordinateurs). La réglementation FCC exige que les matériels correspondant à chaque classe portent une étiquette indiquant leur potentiel d'interférence, ainsi que des instructions de fonctionnement complémentaires destinées à l'utilisateur.

L'étiquette apposée sur l'appareil indique la classe (A ou B) à laquelle il appartient. Les appareils de classe B comportent un logo ou un ID FCC. Les appareils de classe A n'en ont pas. Une fois la classe de l'appareil déterminée, reportez-vous au paragraphe correspondant ci-dessous.

### **Class A Equipment (Matériel de classe A)**

Ce matériel a été testé et déclaré conforme aux limites imposées aux appareils numériques de classe A, conformément à la section 15 de la réglementation FCC. Ces limites sont destinées à assurer une protection raisonnable contre les interférences dans un environnement commercial. Ce matériel génère, utilise et peut émettre de l'énergie haute fréquence et, s'il n'est pas installé et utilisé conformément aux instructions, peut provoquer des interférences gênantes pour les communications radio. L'utilisation de cet équipement en environnement résidentiel peut causer des interférences nuisibles, auquel cas le propriétaire dudit équipement est tenu de corriger le problème d'interférence à ses frais.

### **Modifications**

Tout changement ou modification non autorisé explicitement par Compaq Computer Corporation est de nature à priver l'utilisateur de l'usage de l'appareil.

### **Câbles**

Pour être conformes à la réglementation FCC, les connexions de cet appareil doivent être établies à l'aide de câbles blindés dotés de protections de connecteur RFI/EMI.

## **Avis de conformité pour le Canada**

This Class A digital apparatus meets all requirements of the Canadian Interference-Causing Equipment Regulations.

Cet appareil numérique de la classe A respecte toutes les exigences du Règlement sur le matériel brouilleur du Canada.

# **Avis de conformité pour l'Union européenne**   $\epsilon$

Les produits estampillés CE sont conformes à la Directive EMC (89/336/EEC) et à la Directive relative à la faible tension (73/23/EEC) promulguées par la Commission européenne, ainsi qu'à la Directive R&TTE (1999/5/EC) si le produit dispose d'une fonctionnalité de télécommunication).

Le respect de ces directives suppose la conformité aux normes européennes suivantes (avec, entre parenthèses, les normes internationales équivalentes) :

- EN 55022 (CISPR 22) - Interférences électromagnétiques
- EN55024 (IEC61000-4-2, 3, 4, 5, 6, 8, 11) - Immunité électromagnétique
- EN 60950 (IEC 60950) – Sécurité du produit

## **Avis de conformité pour le Japon**

この装置は、情報処理装置等電波障害自主規制協議会 (VCCI) の基準に 基づくクラスA情報技術装置です。この装置を家庭環境で使用すると電波 妨害を引き起こすことがあります。この場合には使用者が適切な対策を講ず るよう要求されることがあります。

## **Avis de conformité pour Taiwan**

警告使用者:

這是甲類的資訊產品,在居住的環境中使用時,可能 會造成射頻干擾,在這種情況下,便用者會被要求採 取某些適當的對策。

## **Avis sur le remplacement de la pile**

Votre ordinateur est fourni avec une pile ou un module de piles interne au lithium. Mal remplacée ou manipulée, cette pile présente des risques d'explosion et peut occasionner des dommages corporels. Sauf instructions spécifiques fournies dans ce guide, son remplacement devra être confié à un Mainteneur Agréé qui utilisera pour cela une pile de remplacement adaptée à ce produit.

Pour plus d'informations sur le remplacement ou la mise au rebut de la pile, contactez votre Revendeur ou Mainteneur Agréé Compaq.

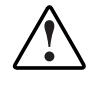

**AVERTISSEMENT : votre ordinateur contient une pile au dioxyde de manganèse/lithium, au pentoxyde de vanadium ou alcaline. Toute manipulation incorrecte de la pile peut provoquer un incendie et des brûlures. Pour limiter les risques de blessure :** 

- **N'essayez pas de recharger la pile.**
- **N'exposez pas la pile à des températures supérieures à 60 °C.**
- **Ne la désassemblez pas, ne l'écrasez pas, ne la trouez pas, ne mettez pas à nu ses contacts et ne la jetez pas dans le feu ou l'eau.**
- **Remplacez-la uniquement avec la pièce de rechange spécifique à ce produit.**

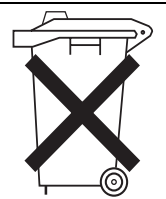

Les piles, modules de piles et accumulateurs ne doivent pas être jetés avec les ordures ménagères. Pour permettre leur recyclage ou leur mise au rebut, utilisez les services de collecte publique ou confiez-les à Compaq, à votre Revendeur Agréé Compaq ou à leurs agents.

# **Électricité statique**

Pour éviter de détériorer le système, vous devez prendre certaines précautions lors de son installation ou de la manipulation des composants. Les décharges d'électricité statique provoquées par un doigt ou tout autre élément conducteur sont susceptibles d'endommager les cartes système ou d'autres périphériques sensibles à l'électricité statique. Ce type de détérioration peut réduire la durée de vie de l'équipement.

## **Prévention des détériorations dues à l'électricité statique**

Afin d'éviter tout risque de dommage électrostatique, observez les règles suivantes :

- Évitez tout contact avec les éléments, transportez-les et stockez-les dans des emballages antistatiques.
- Conservez les éléments sensibles à l'électricité statique dans leur emballage, jusqu'à leur installation dans le poste de travail.
- Placez les composants sur une surface reliée à la terre avant de les déballer.
- Évitez de toucher les broches, fils conducteurs et circuits.
- Veillez à toujours être relié à la terre lorsque vous manipulez un composant ou dispositif sensible à l'électricité statique.
# <span id="page-72-1"></span><span id="page-72-0"></span>**Méthodes de mise à la terre**

Il existe plusieurs méthodes de mise à la terre. Utilisez l'une des méthodes suivantes lorsque vous manipulez ou installez des pièces électrostatiques :

- Utilisez un bracelet antistatique relié, par un fil de terre, à une station de travail ou au châssis d'un ordinateur relié à la terre. Les bracelets antistatiques sont des bandes souples présentant une résistance minimale de 1 Mohm, ± 10% au niveau des fils de terre. Pour être efficaces, ils doivent être portés à même la peau.
- $\bullet$ Si vous travaillez debout, utilisez les autres types de bracelets antistatiques disponibles. Portez une bande à chaque pied si vous vous trouvez sur un sol ou un revêtement particulièrement conducteur.
- Utilisez des outils conducteurs.
- Utilisez un kit de réparation portable avec tapis antistatique pliant.

Si vous ne disposez d'aucun des équipements conseillés, confiez l'installation de la pièce à votre Revendeur Agréé.

**REMARQUE :** pour plus d'informations sur l'électricité statique ou pour obtenir de l'aide lors de l'installation d'un produit, adressez-vous à votre Revendeur Agréé Compaq.

**C** 

# **Messages d'erreur du serveur**

Les messages d'erreur POST permettent de résoudre les problèmes techniques rencontrés et d'exécuter des fonctions de diagnostic de base sur le serveur en lame.

Ils s'affichent dans les emplacements suivants :

- Journal de maintenance intégré (IML)
- Journal POST iLO
- Console distante iLO

Pour obtenir la liste complète des messages d'erreur et d'autres informations relatives à la résolution des problèmes, reportez-vous au *Manuel de résolution des problèmes des serveurs Compaq* fourni sur le CD Documentation ou consultez le site Web :

www.compaq.com/support/reference/index.html

#### **Tableau C-1 : Messages d'erreur POST**

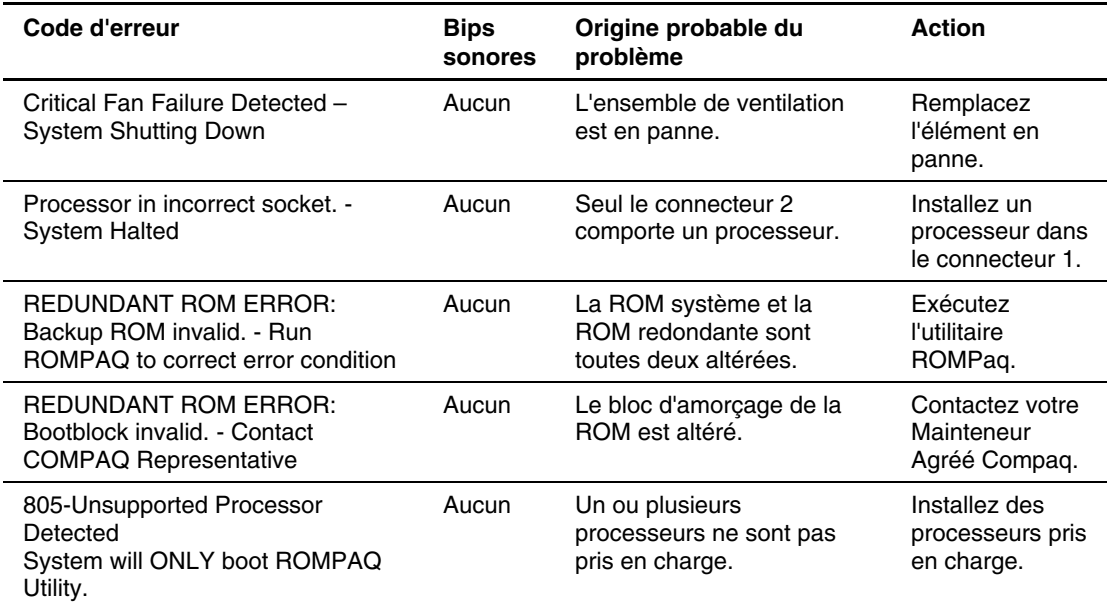

# **Résolution des problèmes**

<span id="page-75-0"></span>Pour obtenir la liste des nouveaux messages d'erreur spécifiques à ce serveur, reportez-vous à l'annexe C, "Messages d'erreur du serveur".

Pour des informations sur les voyants et les commutateurs spécifiques au serveur en lame, reportez-vous à l'Annexe E, "Voyants et commutateurs".

Pour des informations sur les techniques générales de résolution des problèmes, les outils de diagnostic, les messages d'erreur et la maintenance préventive, reportezvous au *Manuel de résolution des problèmes des serveurs Compaq* sur le CD Documentation.

## **Le serveur en lame ne démarre pas**

Cette section fournit des instructions systématiques sur les procédures à effectuer et les sources d'aide à consulter pour la résolution des problèmes rencontrés le plus fréquemment lors de l'auto-test de mise sous tension (POST). Le serveur en lame doit d'abord exécuter ce test jusqu'à son terme à chaque mise sous tension pour pouvoir charger le système d'exploitation et lancer les applications.

**IMPORTANT :** vérifiez toujours qu'une alimentation système adéquate est appliquée à tous les composants du rack avant de procéder à la résolution des problèmes du serveur en lame. Il peut s'avérer nécessaire d'ajouter d'autres blocs d'alimentation hot-plug si vous installez des serveurs supplémentaires. En cas de problème d'alimentation, reportez-vous au *Manuel de configuration et d'installation du système ProLiant BL p-Class* et au document technique *Présentation et planification du système Compaq ProLiant BL p-Class*.

Si le serveur en lame ne démarre pas :

- 1. Vérifiez que le serveur est bien installé dans le boîtier.
- 2. Vérifiez qu'il est alimenté :
	- a. Vérifiez son état à l'aide du voyant d'alimentation. Pour déterminer l'emplacement et avoir une description du voyant d'alimentation du système, reportez-vous à la section "Panneau avant du serveur en lame" dans l'annexe E, "Voyants et commutateurs".
	- b. Vérifiez que le câblage et les commutateurs de configuration des modules de gestion et d'alimentation du serveur en lame sont corrects.
	- c. Le serveur en lame est configuré pour se mettre sous tension dès son insertion. Cependant, si vous avez modifié ce paramètre, vérifiez que l'interrupteur Marche/Standby a été actionné fermement.
- 3. Si le système n'exécute pas l'auto-test de mise sous tension (POST) ou ne commence pas à charger un système d'exploitation :
	- a. Utilisez la console distante iLO ou la page d'état du système iLO pour identifier les messages POST. Reportez-vous au *Manuel de l'utilisateur de la carte Compaq Integrated Lights-Out*.
	- b. Reportez-vous à la section sur les mauvaises connexions dans le *Manuel de résolution des problèmes des serveurs Compaq*.
- 4. Vérifiez que le serveur en lame ne redémarre pas de manière répétée :
	- a. Vérifiez que le réamorçage n'est pas dû à un problème provoquant une réinitialisation par l'utilitaire ASR-2.

ASR-2 est configuré par défaut pour redémarrer automatiquement le serveur en chargeant le système d'exploitation. En cas d'erreur critique, ASR-2 consigne celle-ci dans le Journal de maintenance intégré (IML) avant de redémarrer le serveur.

Pour plus d'informations, reportez-vous au *Manuel de résolution des problèmes des serveurs Compaq*.

- b. Utilisez la console distante iLO pour identifier un éventuel événement thermique.
- 5. Redémarrez le serveur en lame. Si le serveur ne redémarre pas, reportez-vous à la section "[Procédure de diagnostic du serveur en lame](#page-78-0) " dans ce chapitre.
- 6. Contrôlez la séquence de mise sous tension normale suivante afin de vous assurer que le système répond aux conditions matérielles minimales et qu'il se met sous tension pendant le fonctionnement normal :
	- a. Le voyant d'alimentation du panneau avant passe de Standby (orange) à Marche (vert fixe).
	- b. Les ventilateurs se mettent en marche.
	- c. Le voyant d'état clignote pendant l'auto-test de mise sous tension ; il devient vert si le test est exécuté avec succès.
	- d. Le système émet deux signaux sonores après un démarrage réussi.
- 7. Consultez les messages de démarrage suivants sur la console distante iLO afin de vérifier que le système répond aux conditions matérielles minimales et qu'il est mis sous tension pendant le fonctionnement normal :
	- a. Logo Compaq ProLiant
	- b. Test mémoire
	- c. Informations sur la mémoire ROM
	- d. Informations relatives au copyright
	- e. Initialisation des processeurs
	- f. Initialisation d'Integrated Lights-Out
	- g. Initialisation du contrôleur RAID
	- h. Initialisation PXE
- 8. Le système d'exploitation se charge pour achever le processus d'amorçage.

Si le serveur en lame exécute l'auto-test de mise sous tension et tente de charger le système d'exploitation, reportez-vous à la section "Problèmes survenant suite à l'amorçage initial" dans cette annexe.

## <span id="page-78-2"></span><span id="page-78-0"></span>**Procédure de diagnostic du serveur en lame**

Si le serveur en lame ne s'allume pas ou s'il ne parvient pas au terme de l'auto-test de mise sous tension (POST), répondez aux questions du [Tableau D-1 p](#page-78-1)our déterminer les actions à entreprendre en fonction des symptômes observés. Selon les réponses fournies, reportez-vous au tableau approprié suivant.

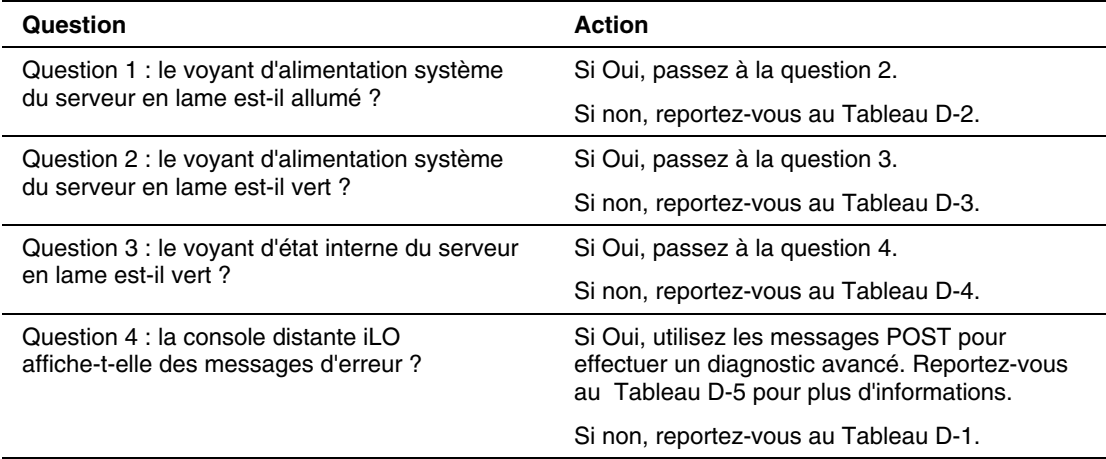

#### <span id="page-78-1"></span>**Tableau D-1 : Procédure de diagnostic**

| Réponse | <b>Causes possibles</b>                                                                                                    | Solutions proposées                                                                                                    |  |
|---------|----------------------------------------------------------------------------------------------------|----------------------------------------------------------------------------------------------------|--|
| Non     | La connexion est rompue                                                                                                    | Procédez comme suit :                                                                                                    |  |
|         | entre :                                                                                                    | Retirez le serveur en lame du boîtier.<br>1.                                                                                                  |  |
|         | Le boîtier et le serveur<br>en lame                                                                                                    | 2.<br>Vérifiez que les connecteurs à l'arrière du<br>serveur et à l'intérieur du boîtier ne sont pas                                          |  |
|         | Le module convertisseur                                                                                                    | endommagés.                                                                                                    |  |
|         | d'alimentation et la carte<br>mère                                                                                                    | 3.<br>Mettez le système hors tension et retirez<br>le panneau d'accès.                                                                        |  |
|         | La carte mère et le fond<br>de panier SCSI                                                                                                    | Vérifiez que les connexions appropriées<br>4.<br>sont établies entre le module convertisseur                                                  |  |
|         | Le fond de panier SCSI<br>et la carte de l'interrupteur<br>d'alimentation/voyant                                                                                                    | d'alimentation, la carte mère, le fond de<br>panier SCSI et la carte de<br>l'interrupteur/voyant d'alimentation.                              |  |
|         | Le boîtier du serveur en lame,<br>le module convertisseur<br>d'alimentation, la carte mère,<br>le fond de panier SCSI et/ou<br>la carte de l'interrupteur<br>d'alimentation/voyant peuvent<br>nécessiter un remplacement. | 5.<br>Réinstallez le panneau d'accès.                                                                                                    |  |
|         |                                                                                                    | Réinstallez le serveur en lame.<br>6.                                                                                                    |  |
|         |                                                                                                    | Si le voyant d'alimentation du système ne s'allume<br>toujours pas, procédez comme suit :                                                     |  |
|         |                                                                                                    | Utilisez la station de diagnostic en option pour<br>alimenter le serveur en lame et la console<br>distante iLO pour poursuivre le diagnostic. |  |
|         |                                                                                                    | Déplacez le serveur en lame sur un autre<br>connecteur afin de déterminer si le serveur<br>ou le boîtier est à l'origine du problème.         |  |
|         |                                                                                                    | Contactez votre Mainteneur Agréé Compaq<br>pour le remplacement des pièces et<br>l'entretien.                                                 |  |
|         | the contract of the contract of the contract of the contract of the contract of the contract of the contract of<br>$\sim$ $\sim$                                                                                          | T11.72                                                                                                    |  |

<span id="page-79-1"></span><span id="page-79-0"></span>**Tableau D-2 : Le voyant d'alimentation système du serveur en lame est-il allumé ?** 

Oui Si le voyant d'alimentation système est allumé, reportez-vous au [Tableau D-3.](#page-80-1) 

**Remarque :** pour déterminer l'emplacement et les fonctions des voyants, reportez-vous à l'annexe E, "Voyants et commutateurs". Pour connaître les configurations de câblage, reportez-vous à la section concernant le câblage et la mise sous tension dans le *Manuel de configuration et d'installation du système ProLiant BL p-Class*.

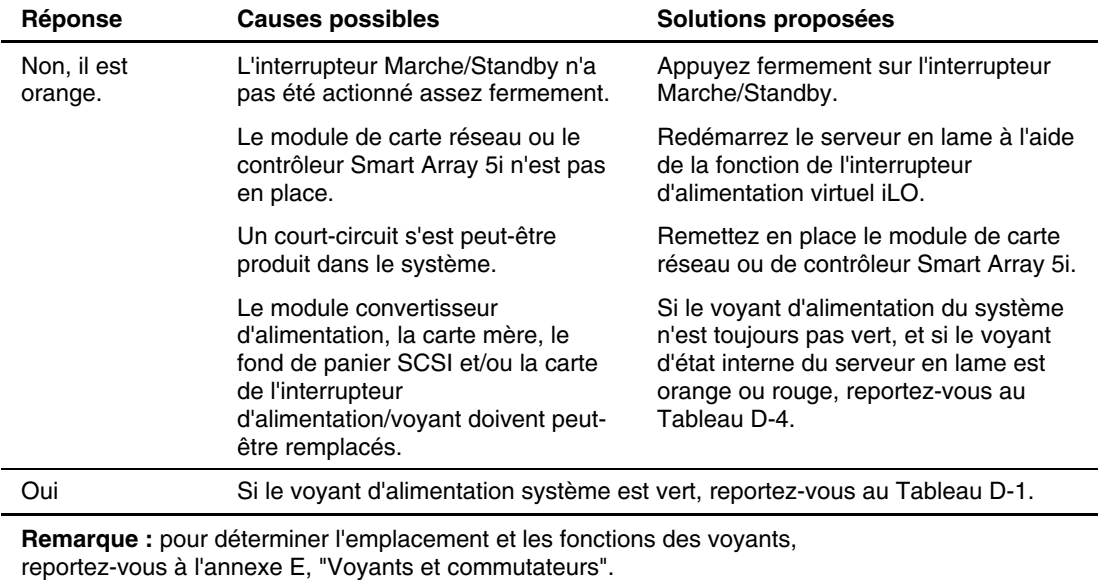

<span id="page-80-1"></span><span id="page-80-0"></span>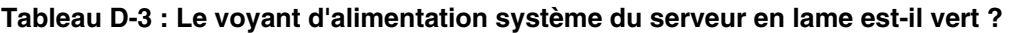

| Réponse     | <b>Causes possibles</b>                                                                                       |           | Solutions proposées                                                                                                    |
|-------------|----------------------------------------------------------------------------------------------------|-----------|----------------------------------------------------------------------------------------------------|
| Non, il est | Un processeur commence à se                                                                                   |           | Procédez comme suit :                                                                                                    |
| orange.     | détériorer.<br>Un module DIMM commence à                                                                      | 1.        | Retirez le serveur en lame<br>du boîtier.                                                                                                    |
|             | se détériorer.<br>Une banque mémoire est valide                                                               | 2.        | Mettez le système hors tension<br>et retirez le panneau d'accès.                                                                                                    |
|             | mais un module DIMM manque sur<br>une autre banque.                                                           | 3.        | Vérifiez visuellement si le système                                                                                                    |
|             | Une banque mémoire est valide                                                                                 |           | est endommagé.                                                                                                    |
|             | mais une autre banque est<br>incompatible avec les modules<br>DIMM installés.                                 | 4.        | Réinstallez ou remplacez les<br>processeurs et/ou les modules<br>DIMM.                                                                                                    |
|             | Une banque mémoire est valide<br>mais une autre banque est dotée<br>d'un type de module DIMM non<br>supporté. | 5.        | Vérifiez que les connexions<br>appropriées sont établies entre<br>le module convertisseur<br>d'alimentation, la carte mère, le<br>fond de panier SCSI et la carte de<br>l'interrupteur/du voyant<br>d'alimentation. |
|             |                                                                                                    | 6.        | Réinstallez le panneau d'accès.                                                                                                    |
|             |                                                                                                    | 7.        | Réinstallez et mettez sous tension<br>le serveur en lame.                                                                                                    |
|             |                                                                                                    |           | Si le voyant d'état n'est toujours pas<br>vert, procédez comme suit :                                                                                                    |
|             |                                                                                                    | $\bullet$ | Utilisez la station de diagnostic en<br>option pour alimenter le serveur en<br>lame et la console distante iLO<br>pour poursuivre le diagnostic.                                                                    |
|             |                                                                                                    | $\bullet$ | Contactez votre Mainteneur Agréé<br>Compaq pour le remplacement des<br>pièces et l'entretien.                                                                                                    |

<span id="page-81-0"></span>**Tableau D-4 : Le voyant d'état interne du serveur en lame est-il vert ?** 

*à suivre* 

| Réponse                         | <b>Causes possibles</b>                                                                                                | Solutions proposées                                                                                                    |  |
|---------------------------------|----------------------------------------------------------------------------------------------------|----------------------------------------------------------------------------------------------------|--|
| Non, il est vert<br>clignotant. | Le serveur en lame est toujours en<br>train d'exécuter l'auto-test de mise                                             | Attendez que le serveur en lame<br>termine l'auto-test de mise sous tension.                                                                                  |  |
|                                 | sous tension. Si le clignotement<br>continue après une minute, les<br>problèmes suivants peuvent en être<br>la cause : | Effacez la configuration du système.<br>Reportez-vous à la section "Effacement<br>de la configuration du système" dans<br>cette annexe.                       |  |
|                                 | La mémoire RAM non volatile<br>(NVRAM) est peut-être altérée.                                                          | Accédez à la mémoire ROM<br>redondante. Reportez-vous à la section                                                                                            |  |
|                                 | La mémoire ROM du système<br>est peut être altérée.                                                                    | "Accès à la mémoire ROM redondante"<br>dans cette annexe.                                                                                                    |  |
|                                 | La mémoire ROM système et<br>la mémoire ROM redondante<br>sont peut-être altérées.                                     | Si le voyant d'état n'est toujours pas<br>vert, procédez comme suit :                                                                                         |  |
|                                 |                                                                                                    | Utilisez la station de diagnostic en<br>$\bullet$<br>option pour alimenter le serveur en<br>lame et la console distante iLO<br>pour poursuivre le diagnostic. |  |
|                                 |                                                                                                    | Utilisez la page d'état du système<br>٠<br>iLO pour déterminer l'origine du<br>problème.                                                                      |  |
|                                 |                                                                                                    | Contactez votre Mainteneur Agréé<br>٠<br>Compaq pour le remplacement des<br>pièces et l'entretien.                                                            |  |
|                                 |                                                                                                    | à suivre                                                                                                    |  |

**Tableau D-4 : Le voyant d'état interne du serveur en lame est-il vert ?** *suite*

| <b>Réponse</b>        | <b>Causes possibles</b>                                                                                           | Solutions proposées                                                                                                    |  |
|-----------------------|----------------------------------------------------------------------------------------------------|----------------------------------------------------------------------------------------------------|--|
| Non, il est<br>rouge. | Un processeur est en panne.                                                                                       | Procédez comme suit :                                                                                                    |  |
|                       | Le processeur 1 n'est pas<br>installé.<br>Le type de processeur n'est pas<br>supporté.                            | 1.<br>Retirez le serveur en lame du boîtier.                                                                                                    |  |
|                       |                                                                                                    | 2.<br>Mettez le système hors tension et retirez<br>le panneau d'accès.                                                                           |  |
|                       | Les processeurs ne sont pas<br>compatibles (vitesse et/ou type).                                                  | 3.<br>Vérifiez visuellement si le système est<br>endommagé.                                                                                      |  |
|                       | Un PPM est défectueux.                                                                                            | Ajoutez ou remplacez les processeurs,<br>4.<br>les PPM, les modules DIMM et/ou les                                                               |  |
|                       | Un PPM n'est pas installé.                                                                                        | ventilateurs.                                                                                                    |  |
|                       | Un module DIMM rencontre une<br>erreur portant sur plusieurs bits.                                                | Vérifiez que les connexions appropriées<br>5.<br>sont établies entre le module                                                                   |  |
|                       | La mémoire système n'est pas<br>valide. Les banques équipées ont<br>des modules DIMM                              | convertisseur d'alimentation, la carte<br>mère, le fond de panier SCSI et la carte<br>de l'interrupteur/du voyant d'alimentation.                |  |
|                       | incompatibles.<br>La mémoire système n'est pas<br>valide. Les banques équipées ont<br>des modules DIMM manquants. | 6.<br>Réinstallez et mettez sous tension<br>le serveur en lame.                                                                                  |  |
|                       |                                                                                                    | Si le voyant d'état n'est toujours pas vert,<br>procédez comme suit :                                                                            |  |
|                       | La mémoire système n'est pas<br>valide. Les banques équipées ont<br>des types de modules DIMM non<br>supportés.   | Utilisez la station de diagnostic en option<br>pour alimenter le serveur en lame et la<br>console distante iLO pour poursuivre<br>le diagnostic. |  |
|                       | L'un ou les deux ventilateurs sont<br>en panne.                                                                   | Utilisez la page d'état du système iLO<br>$\bullet$<br>pour déterminer l'origine du problème.                                                    |  |
|                       | État de surchauffe.                                                                                               | Contactez votre Mainteneur Agréé<br>$\bullet$<br>Compaq pour le remplacement des<br>pièces et l'entretien.                                       |  |
| Oui                   | Si le voyant d'état interne est vert, reportez-vous au.                                                           |                                                                                                    |  |

<span id="page-83-0"></span>**Tableau D-4 : Le voyant d'état interne du serveur en lame est-il vert ?** *suite*

**Remarque :** pour déterminer l'emplacement et les fonctions des voyants, reportez-vous à l'annexe E, "Voyants et commutateurs". Pour connaître les configurations de câblage, reportez-vous à la section concernant le câblage et la mise sous tension dans le *Manuel de configuration et d'installation du système ProLiant BL p-Class*.

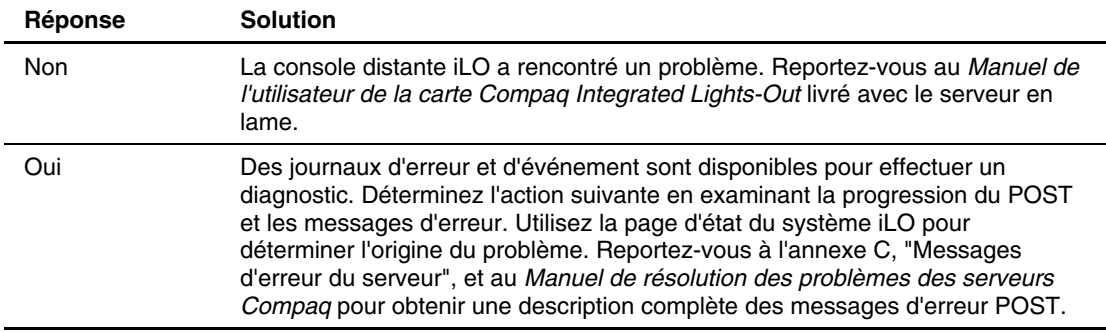

#### <span id="page-84-2"></span><span id="page-84-1"></span><span id="page-84-0"></span>**Tableau D-5 : La console distante iLO affiche-t-elle des messages d'erreur ?**

## **Procédures relatives au commutateur de configuration du système**

Lorsque vous exécutez les instructions de résolution des problèmes, ce manuel peut vous demander d'effectuer les actions suivantes :

- Effacer la configuration du système.
- Accéder à la mémoire ROM redondante.

**IMPORTANT :** n'exécutez ces actions que si les tableaux de résolution des problèmes présentés dans cette annexe vous y invitent.

Pour exécuter ces actions, vous devez changer les positions du commutateur de configuration du système (SW1). Pour déterminer l'emplacement et les positions des commutateurs, reportez-vous à l'Annexe E, "Voyants et commutateurs".

#### <span id="page-85-1"></span><span id="page-85-0"></span>**Effacement de la configuration du système**

Pour effacer la configuration du système :

- 1. Mettez le serveur hors tension :
	- a. Appuyez sur l'interrupteur Marche/Standby à l'avant du serveur.
	- b. Utilisez la fonction d'interrupteur virtuel dans la console distante iLO.
- 2. Déconnectez le serveur de toutes les sources d'alimentation :
	- a. Retirez le serveur du boîtier et déposez-le sur une surface plane.
	- b. Déconnectez le serveur de la station de diagnostic.
- 3. Retirez le panneau d'accès. Reportez-vous à la section "Accès aux composants internes du serveur en lame" du chapitre 2, "Installation du serveur en lame et des options".
- 4. Changez la position 4 du commutateur SW1 sur On.
- 5. Remettez en place le panneau d'accès. Reportez-vous à la section "Installation du panneau d'accès" du chapitre 2, "Installation du serveur en lame et des options".
- 6. Connectez le serveur à l'alimentation système :
	- a. Installez le serveur dans le boîtier.
	- b. Connectez le serveur à la station de diagnostic.
- 7. Mettez le serveur sous tension :
	- a. Appuyez sur l'interrupteur Marche/Standby à l'avant du serveur.
	- b. Utilisez la fonction d'interrupteur virtuel dans la console distante iLO.
- 8. Attendez le message POST vous invitant à modifier la position du commutateur :

```
Maintenance switch detected in the "On" position. 
(Commutateur de maintenance détecté sur la position 
"On")
```

```
Power off the server and turn switch to the "Off" 
position (Mettez le serveur hors tension et 
positionnez le commutateur sur "Off").
```
9. Répétez les étapes 1 à 3.

- <span id="page-86-0"></span>10. Changez la position 4 du commutateur SW1 sur Off.
- 11. Répétez les étapes 5 à 7.

**IMPORTANT :** lorsque le serveur en lame démarre après l'effacement de la mémoire RAM non volatile, un délai de deux minutes au maximum est normal. Durant ce délai, le système n'est pas fonctionnel. Ne tentez aucune action pendant ce laps de temps.

#### **Accès à la mémoire ROM redondante**

Si la mémoire ROM système est altérée, vous pouvez configurer le système afin qu'il utilise la version de sauvegarde ou la mémoire ROM redondante.

Pour utiliser la mémoire ROM redondante :

- 1. Mettez le serveur hors tension :
	- a. Appuyez sur l'interrupteur Marche/Standby à l'avant du serveur.
	- b. Utilisez la fonction d'interrupteur virtuel dans la console distante iLO.
- 2. Déconnectez le serveur de toutes les sources d'alimentation :
	- a. Retirez le serveur du boîtier et déposez-le sur une surface plane.
	- b. Déconnectez le serveur de la station de diagnostic.
- 3. Retirez le panneau d'accès. Reportez-vous à la section "Accès aux composants internes du serveur en lame" du chapitre 2, "Installation du serveur en lame et des options".
- 4. Changez les positions 1 et 4 du commutateur SW1 sur On.
- 5. Remettez en place le panneau d'accès. Reportez-vous à la section "Installation du panneau d'accès" du chapitre 2, "Installation du serveur en lame et des options".
- 6. Connectez le serveur à l'alimentation système :
	- a. Installez le serveur dans le boîtier.
	- b. Connectez le serveur à la station de diagnostic.
- 7. Mettez le serveur sous tension :
	- a. Appuyez sur l'interrupteur Marche/Standby à l'avant du serveur.
	- b. Utilisez la fonction d'interrupteur virtuel dans la console distante iLO.
- 8. Dès que le serveur est mis sous tension, il émet deux signaux sonores.
- 9. Répétez les étapes 1 à 3.
- 10. Changez les positions 1 et 4 du commutateur SW1 sur Off.
- 11. Répétez les étapes 5 à 7.

Si la version actuelle et la version de sauvegarde de la mémoire ROM sont altérées, vous devez retourner la carte mère pour la remplacer. Reportez-vous au manuel de maintenance et d'entretien du système Compaq ProLiant BL p-Class (*Maintenance and Service Guide*, en anglais) et contactez votre Revendeur Agréé Compaq.

# **Problèmes survenant suite à l'amorçage initial**

Après que le serveur en lame a réussi l'auto-test de mise sous tension, vous pouvez encore rencontrer des erreurs, notamment une incapacité à charger le système d'exploitation. Réinstallez le système d'exploitation et utilisez la documentation fournie sur le CD Compaq Rapid Deployment Pack, ou reportez-vous au *Manuel de résolution des problèmes des serveurs Compaq* pour plus d'informations.

Le manuel de résolution des problèmes identifie les informations nécessaires à collecter lorsque vous diagnostiquez des problèmes logiciels et contactez l'assistance technique. Ce manuel fournit également des instructions sur la mise à niveau du système d'exploitation et de ses drivers, ainsi que des informations sur les options de redémarrage disponibles et recommandations pour réduire le temps d'arrêt au minimum.

**E** 

# **Voyants et commutateurs**

# **Voyants**

Le système comporte plusieurs séries de voyants qui indiquent l'état et les paramètres des composants matériels. Utilisez les sections ci-après pour déterminer l'emplacement et la fonction des voyants présents sur ces composants :

- Panneau avant du serveur en lame ProLiant BL20p
- Disque dur SCSI hot-plug

## **Panneau avant du serveur en lame**

Six voyants situés à l'avant du serveur en lame indiquent son état. Utilisez la figure E-1 et le tableau E-1 pour déterminer l'emplacement et les fonctions des voyants.

<span id="page-89-0"></span>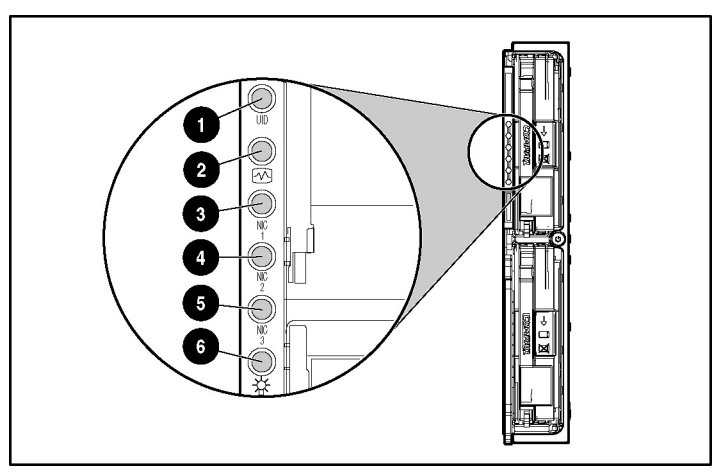

**Figure E-1 : Voyants du panneau avant du serveur en lame ProLiant BL20p** 

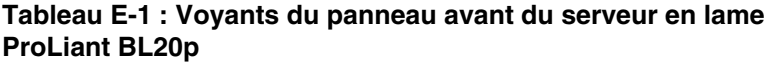

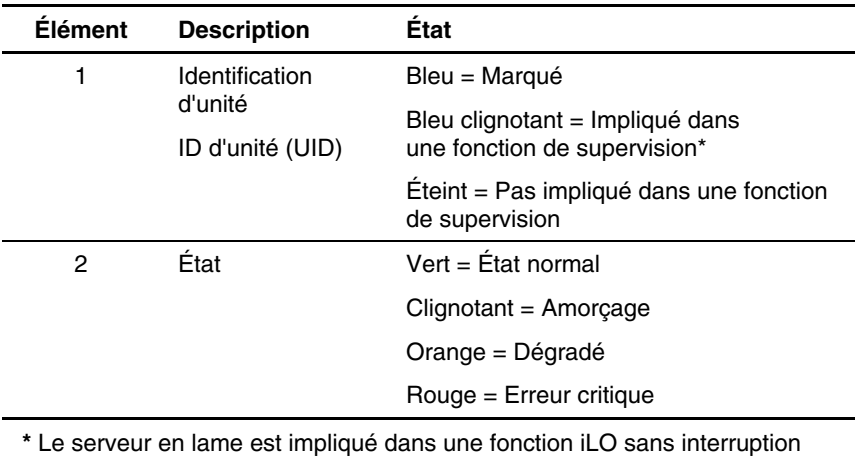

possible.

*à suivre* 

| Élément | <b>Description</b> | <b>État</b>                                     |
|---------|--------------------|-------------------------------------------------|
| 3       | Carte réseau 1     | Vert = Liaison avec le réseau                   |
| 4       | Carte réseau 2     | Vert clignotant = Activité réseau               |
| 5       | Carte réseau 3     | Éteint = Pas d'activité                         |
| 6       | Marche/Standby     | Vert = Allumé                                   |
|         |                    | $Orange = Standby$<br>(alimentation disponible) |
|         |                    | Éteint = Unité hors tension                     |

<span id="page-90-1"></span><span id="page-90-0"></span>**Tableau E-1 : Voyants du panneau avant du serveur en lame ProLiant BL20p** *suite*

## **Disques durs SCSI hot-plug**

Chaque disque dur SCSI hot-plug dispose de trois voyants situés sur l'avant de l'unité. Ils présentent l'activité, l'état en ligne et de panne de chaque disque lorsque celui-ci est configuré dans le cadre d'un module RAID et connecté à un contrôleur Smart Array sous tension. Leur comportement peut varier selon l'état des autres disques du module RAID. Utilisez la figure E-2 et le tableau E-2 pour déterminer l'emplacement des voyants et leurs fonctions.

**ATTENTION : avant de retirer un disque dur, lisez attentivement les instructions sur le remplacement des disques durs hot-plug dans le** *Manuel de résolution des problèmes des serveurs Compaq***.** 

- Le premier voyant indique l'état d'activité du disque (1). En cas d'activité, il est allumé et en cas d'inactivité il est éteint.
- $\bullet$ Le deuxième voyant indique l'état en ligne (2). Il clignote pour indiquer une condition d'activité en ligne et est éteint sinon.
- $\bullet$ Le troisième voyant indique l'état d'erreur (3). Il clignote pour indiquer une activité de traitement des erreurs et est éteint sinon.

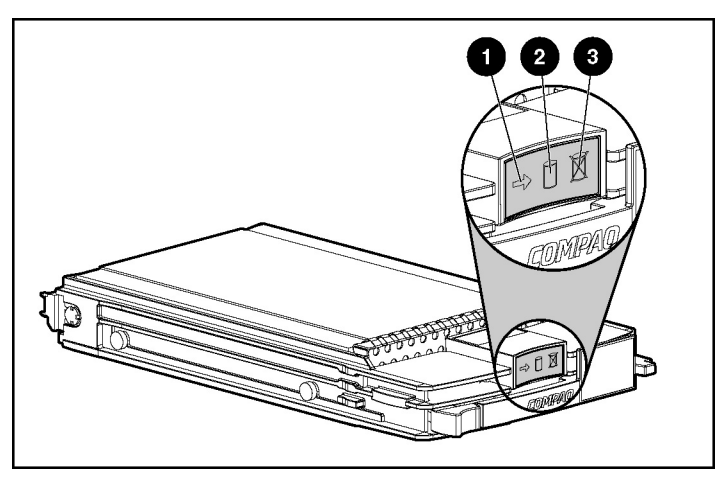

**Figure E-2 : Voyants des disques durs SCSI hot-plug** 

| (1) Activité | (2) En ligne | $(3)$ Panne | Signification                                                                                                    |
|--------------|--------------|-------------|----------------------------------------------------------------------------------------------------|
| Allumé       | Éteint       | Éteint      | Ne retirez pas le disque dur. Tout retrait pendant<br>cette procédure entraîne une perte de données.                                             |
|              |              |             | Le disque est en cours d'accès et ne fait pas partie<br>d'un module RAID.                                                                        |
| Allumé       | Clignotant   | Eteint      | Ne retirez pas le disque dur. Tout retrait pendant<br>cette procédure entraîne une perte de données.                                             |
|              |              |             | Le disque est en cours de reconstruction ou<br>d'extension de capacité.                                                                          |
| Clignotant   | Clignotant   | Clignotant  | Ne retirez pas le disque dur. Tout retrait pendant<br>cette procédure entraîne une perte de données.                                             |
|              |              |             | Le disque fait partie d'un module RAID sélectionné<br>par l'utilitaire ACU.                                                                      |
|              |              |             | ou                                                                                                    |
|              |              |             | ROMPaq Options est en train de mettre à jour le<br>lecteur.                                                                                      |
| Éteint       | Eteint       | Éteint      | Il est possible de remplacer le disque en ligne si une<br>notification de panne est reçue et que le disque est<br>connecté à un contrôleur RAID. |
|              |              |             | Le disque ne fait pas partie d'un module RAID.                                                                                                   |
|              |              |             | ou                                                                                                    |
|              |              |             | Si ce disque fait partie d'un module RAID, aucun<br>contrôleur sous tension n'y accède.                                                          |
|              |              |             | ou                                                                                                    |
|              |              |             | Le disque est configuré comme une unité de secours<br>en ligne.                                                                                  |
| Eteint       | Eteint       | Allumé      | Vous pouvez remplacer le disque en ligne.                                                                                                    |
|              |              |             | Le disque est en panne et a été mis hors ligne.                                                                                                  |

**Tableau E-2 : Combinaisons des voyants du disque dur SCSI hot-plug** 

*à suivre* 

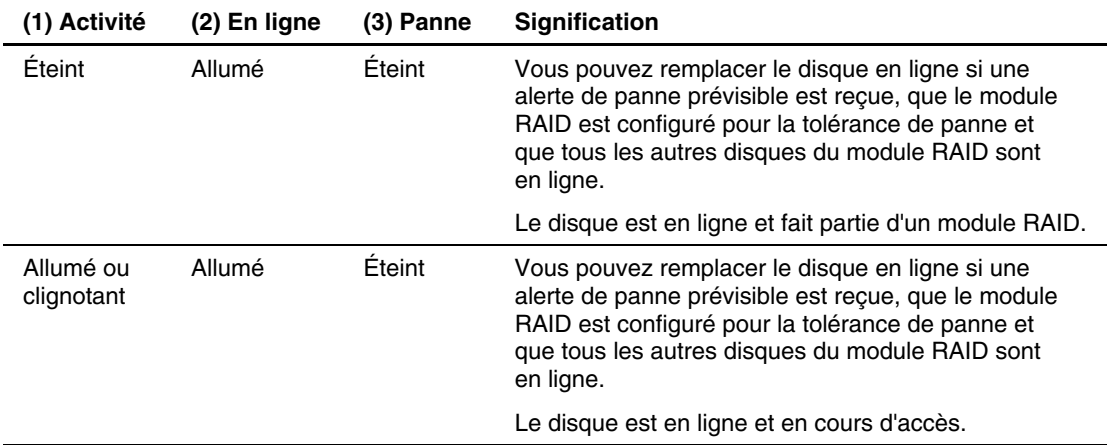

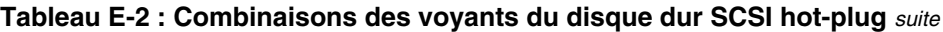

#### <span id="page-94-0"></span>**Interrupteur Marche/Standby**

En plaçant l'interrupteur Marche/Standby du serveur en lame en position Standby, vous coupez l'alimentation de la plupart des zones du serveur. Cette procédure peut prendre 30 secondes, période pendant laquelle des circuits internes restent actifs.

**IMPORTANT :** pour couper totalement le courant, retirez le serveur en lame du boîtier.

Utilisez la figure E-3 pour déterminer l'emplacement de l'interrupteur.

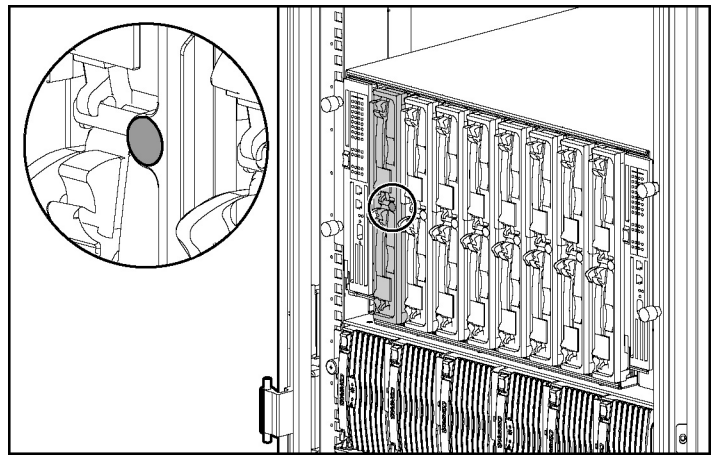

**Figure E-3 : Interrupteur Marche/Standby** 

## **Commutateurs système**

Les commutateurs système permettent de modifier certains paramètres ou d'exécuter des procédures de diagnostic avancé. Utilisez la figure E-4 et le tableau E-3 pour déterminer l'emplacement et la fonction de chaque commutateur.

<span id="page-95-0"></span>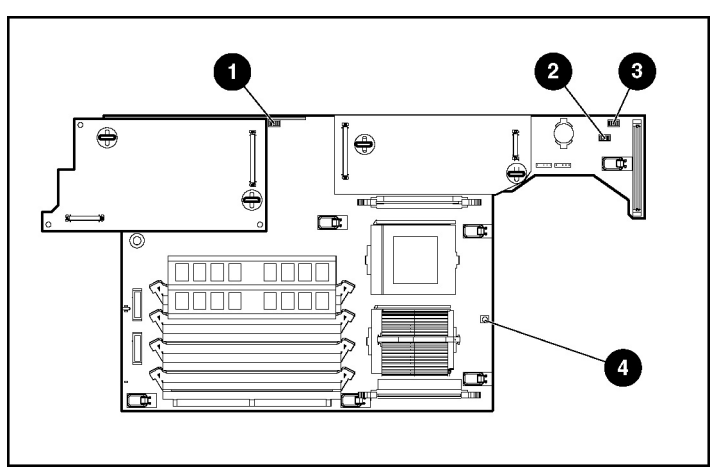

**Figure E-4 : Commutateurs système du serveur en lame** 

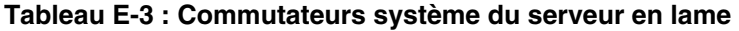

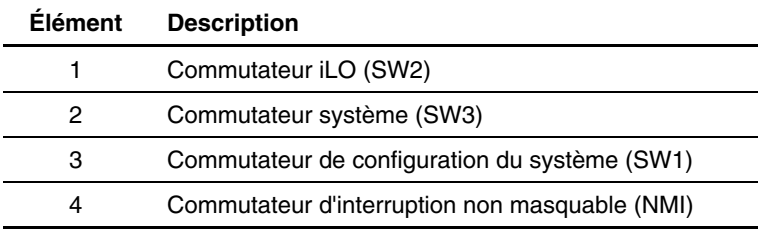

## <span id="page-96-0"></span>**Commutateur iLO (SW2)**

Le commutateur iLO est un commutateur à quatre positions qui permet d'exécuter une réécriture du bloc d'amorçage de la ROM système et de la ROM iLO. Pour connaître les positions correctes du commutateur de configuration du système, reportez-vous au tableau E-4 ou aux étiquettes apposées sur la face interne du panneau d'accès du serveur.

| <b>Position</b> | <b>Description</b>                   | <b>Fonction des positions On/Off</b>                                                                                                    |
|-----------------|--------------------------------------|----------------------------------------------------------------------------------------------------|
| 1               | Réservé                              |                                                                                                    |
| 2               | Neutralisation de la<br>sécurité ILO | Off = La sécurité iLO est activée.<br>L'accès à iLO nécessite un ID<br>utilisateur et un mot de passe corrects.<br>En outre, l'accès au bloc d'amorçage<br>iLO est désactivé et il est impossible<br>de réécrire le bloc d'amorçage iLO. |
|                 |                                      | On = La sécurité il O est désactivée.<br>L'accès à iLO est possible sans ID<br>utilisateur ou mot de passe valide. En<br>outre, l'accès au bloc d'amorçage iLO<br>est activé et il est impossible de<br>réécrire le bloc d'amorçage iLO. |
| 3               | Réservé                              |                                                                                                    |
| 4               | Réservé                              |                                                                                                    |

**Tableau E-4 : Positions du commutateur iLO (SW2)** 

#### **Commutateur système (SW3)**

La fonction de ce commutateur est réservée.

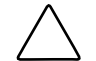

**ATTENTION :** ne changez pas la position du commutateur SW3 ; le système risquerait de mal fonctionner.

#### <span id="page-97-0"></span>**Commutateur de configuration du système (SW1)**

Le commutateur de configuration du système présente quatre positions. Il permet d'accéder aux paramètres matériels du serveur. La valeur par défaut des quatre positions est Off. Pour connaître les positions correctes du commutateur de configuration du système, reportez-vous au tableau E-5 ou aux étiquettes apposées sur la face interne du panneau d'accès du serveur.

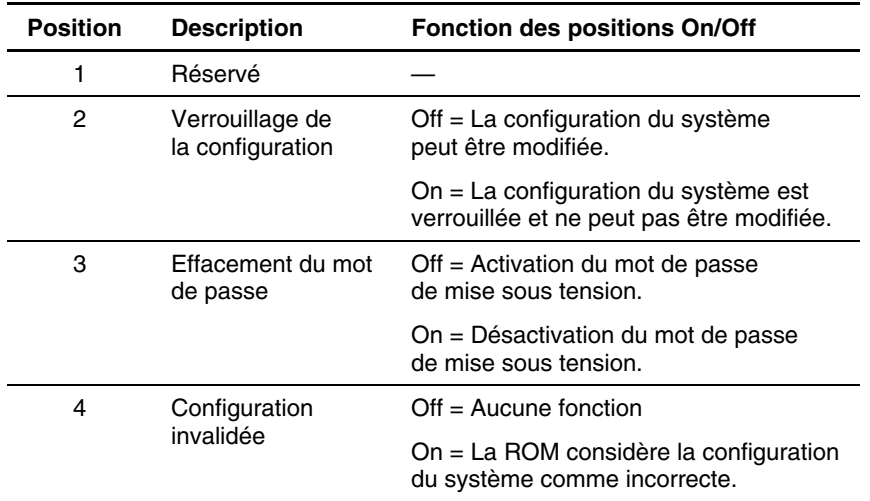

#### **Tableau E-5 : Positions du commutateur de configuration du système (SW1)**

#### **Commutateur NMI**

L'utilisation du commutateur d'interrupteur non masquable (NMI) est réservée au personnel de maintenance qualifié. Reportez-vous au *Manuel de maintenance et d'entretien du système Compaq ProLiant BL p-Class.*

**F** 

# **Caractéristiques techniques**

## <span id="page-98-0"></span>**Serveur en lame ProLiant BL20p**

#### **Tableau F-1 : Caractéristiques de fonctionnement et de performance du serveur en lame ProLiant BL20p**

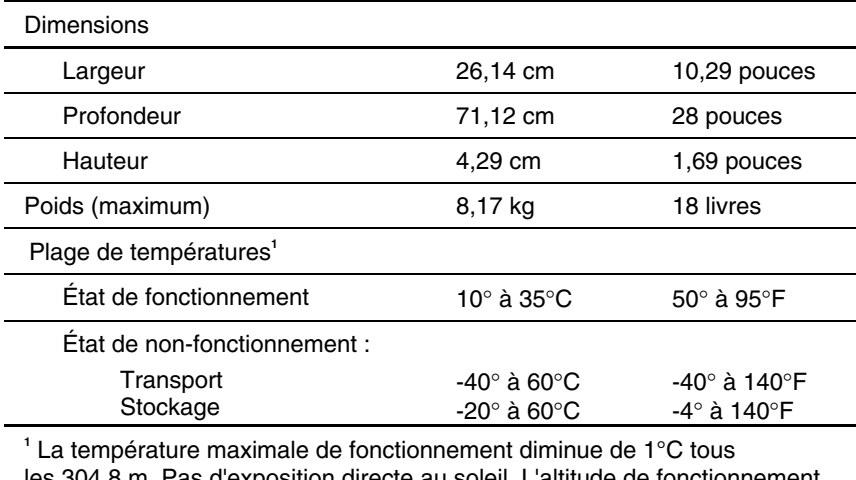

les 304,8 m. Pas d'exposition directe au soleil. L'altitude de fonctionnement maximale est de 3 048 m ou de 70 Kpa/10,1 psia. L'altitude de nonfonctionnement maximale est de 9 144 m ou de 30,3 Kpa/4,4 psia.

*à suivre* 

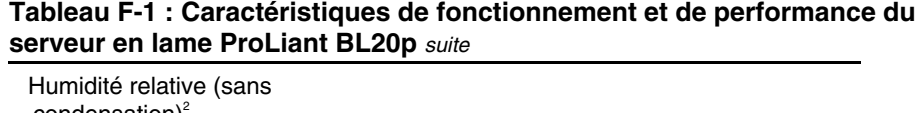

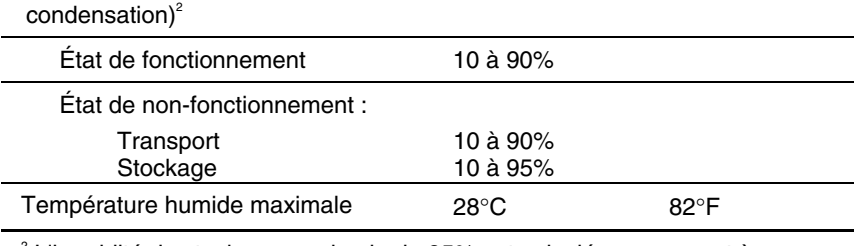

 $2$  L'humidité de stockage maximale de 95% est calculée par rapport à une température maximale de 45°C. L'altitude de stockage maximale est de 70 KPa.

# **G**

# **Pile système**

# <span id="page-100-0"></span>**Remplacement de la pile de la carte mère**

Lorsque le serveur en lame n'affiche plus automatiquement la date et l'heure correctes, vous devez remplacer la pile qui alimente l'horloge temps réel. Dans des conditions d'utilisation normale, la durée de vie de cette pile varie de 5 à 10 ans. Utilisez une pile de remplacement au lithium Compaq 3 volts et 540 mAh (référence 234556-001).

Pour installer une nouvelle pile :

1. Accédez aux composants internes du serveur en lame. Reportez-vous à la section "Procédures de préparation" du chapitre 2, "Installation du serveur en lame et des options".

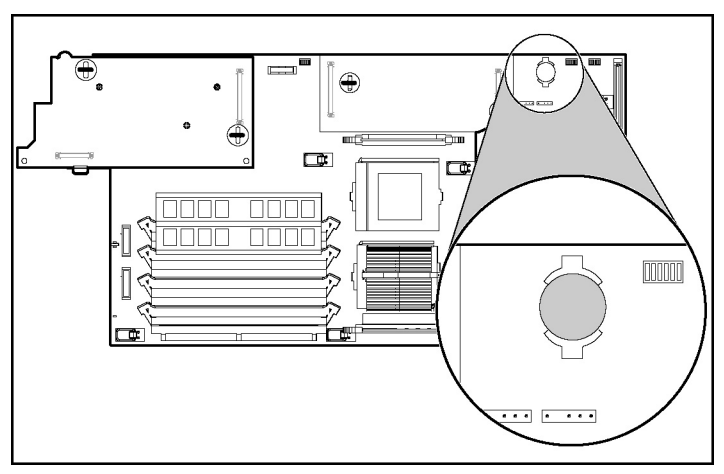

2. Identifiez le support de la pile sur la carte mère.

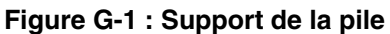

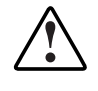

**AVERTISSEMENT : pour mettre correctement la pile au rebut, reportez-vous à la section "Avis sur le remplacement de la pile" à l'annexe A, "Avis de conformité".** 

- <span id="page-102-0"></span>3. Retirez la pile existante.
	- a. Appuyez sur l'onglet de verrouillage (1).
	- b. Retirez la pile de son support (2).

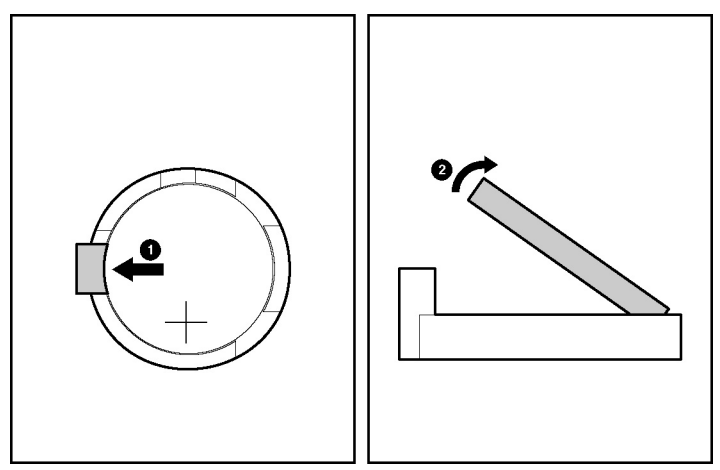

**Figure G-2 : Retrait de la pile existante** 

4. Installez la nouvelle pile.

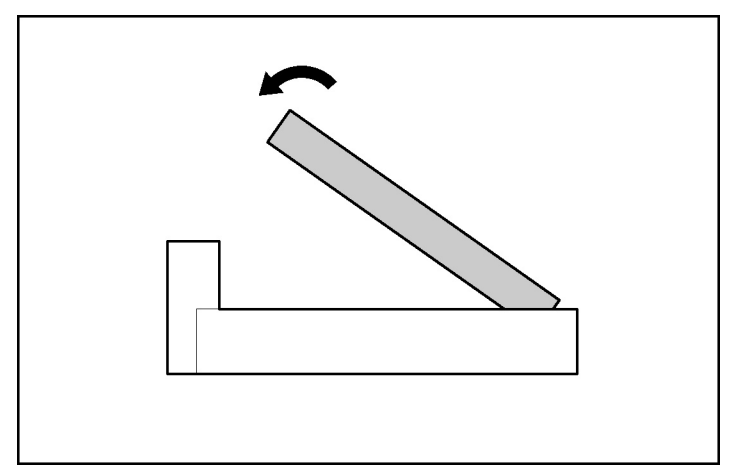

**Figure G-3 : Installation de la nouvelle pile** 

- 5. Remettez en place le panneau d'accès. Reportez-vous à la section "Installation du panneau d'accès" du chapitre 2, "Installation du serveur en lame et des options".
- 6. Installez le serveur en lame dans le boîtier. Reportez-vous à la section "Installation d'un serveur en lame" du chapitre 2, "Installation du serveur en lame et des options".
- 7. Mettez le serveur sous tension. Reportez-vous à la section "Mise sous tension du serveur en lame" du chapitre 2, "Installation du serveur en lame et des options".
- 8. Exécutez RBSU pour reconfigurer le système avec la nouvelle pile. Reportezvous à la section "Utilitaire RBSU" du chapitre 3, "Configuration et déploiement de serveurs en lame".

# **Index**

## **A**

Accès composants internes du serveur en lame [2-2,](#page-17-0) [2-3](#page-18-0)  mémoire ROM redondante [3-20,](#page-57-0) [D-12](#page-86-0)  Accès à distance iLO [1-1,](#page-12-0) [3-11](#page-48-0)  Accumulateurs [A-4](#page-70-0) ACU *Voir* Utilitaire Array Configuration (ACU) Administrateur mots de passe [1-4](#page-15-0)  Adresse IP câble de diagnostic [2-21](#page-36-0)  Affichage journaux [3-25](#page-62-0)  liste des événements [3-26](#page-63-0)  Aide numéros de téléphone des Centres d'assistance technique [xi](#page-10-0) Revendeurs Agréés Compaq, numéros de téléphone [xi](#page-10-0) site Web Compaq [xi](#page-10-0)  sources supplémentaires [xi](#page-10-0) Alimentation résolution des problèmes [D-1](#page-75-0)  Altiris eXpress Deployment Server [3-3](#page-40-0) ASR-2 (Redémarrage automatique du serveur) [3-24](#page-61-0)  Assistance technique [xi](#page-10-0)

Avertissement recharge [A-4](#page-70-0)  Avis de conformité Canada [A-2](#page-68-0)  Japon [A-3](#page-69-0)  Taiwan [A-3](#page-69-0) 

#### **B**

Bandes antistatiques [B-2](#page-72-0)  autour des chevilles [B-2](#page-72-0)  BIOS mise à niveau [3-21](#page-58-0)  Bloc ventilateur connecteurs [2-6](#page-21-0)  Boutons de dégagement disques durs SCSI hot-plug [2-15](#page-30-0)  obturateurs de disque dur [2-13](#page-28-0)  serveur en lame [2-4](#page-19-0)  Bracelets antistatiques [B-2](#page-72-0) 

#### **C**

Câble de diagnostic adresse IP [2-21](#page-36-0)  connecteurs [2-20](#page-35-0)  connexion [2-21](#page-36-0)  définition [2-20](#page-35-0)  spécifications [2-21](#page-36-0)  Câbles blindés [A-2](#page-68-0) 

Câbles et câblage blindage [A-2](#page-68-1)  câble de diagnostic [2-20](#page-35-1)  déclaration de conformité FCC [A-2](#page-68-1)  Canada avis de conformité [A-2](#page-68-1)  **Caractéristiques** serveur en lame [F-1](#page-98-0)  Carte mère composants [2-6](#page-21-1)  remplacement de la pile [G-1](#page-100-0)  sécurité [B-1](#page-71-0)  Cartes réseau caractéristiques [1-2](#page-13-0)  emplacement [2-6](#page-21-1)  module de mise à niveau [1-2](#page-13-0)  voyants [E-3](#page-90-0)  Chaussures bandes antistatiques [B-2](#page-72-1)  Chevilles bandes antistatiques [B-2](#page-72-1)  Classe A équipement [A-2](#page-68-1)  Commutateurs configuration du système (SW1) [E-8,](#page-95-0) [E-10](#page-97-0)  iLO (SW2) [E-8,](#page-95-0) [E-9](#page-96-0)  interruption non masquable (NMI) [E-8,](#page-95-0) [E-10](#page-97-0)  NMI [E-8,](#page-95-0) [E-10](#page-97-0)  système (SW3) [E-8,](#page-95-0) [E-9](#page-96-0)  système du serveur en lame [E-7](#page-94-0)  Compaq numéro de série [A-1](#page-67-0)  Revendeur Agréé [xi](#page-10-1) Compaq Insight Manager 7 caractéristiques [1-2](#page-13-0)  emplacement [3-22](#page-59-0) 

fonctionnalités [3-23](#page-60-0)  notification d'une panne couverte par la garantie préventive [1-3](#page-14-0)  Compartiments disque dur [2-13](#page-28-1)  Composants internes accès [2-3](#page-18-1)  Composants Smart de réécriture de la mémoire ROM à distance [3-21](#page-58-1)  Configuration du système commutateur [E-8,](#page-95-0) [E-10](#page-97-0)  Configuration requise PC client [3-12](#page-49-0)  Configurations effacement de la configuration du système [D-11](#page-85-0)  logiciels [3-14](#page-51-0)  utilitaires [3-14](#page-51-0)  Conformité avis [A-1,](#page-67-0) [A-2,](#page-68-1) [A-3,](#page-69-1) [A-4](#page-70-1)  numéro d'identification [A-1](#page-67-0)  **Connecteurs** bloc ventilateur [2-6](#page-21-1)  câble de diagnostic [2-20](#page-35-1)  carte mère [2-6](#page-21-1)  carte réseau [2-6](#page-21-1)  contrôleur Smart Array 5i [2-6](#page-21-1)  modules DIMM, emplacement [2-6](#page-21-1)  PPM, emplacement [2-6](#page-21-1)  Contrôleur de disque *Voir* Module contrôleur Smart Array 5i Contrôleur Smart Array 5i emplacement [2-6](#page-21-1)  Contrôleurs RAID *Voir* Module contrôleur Smart Array 5i Conventions typographique polices Sans serif [x](#page-9-0) 

Conventions typographiques gras [x](#page-9-1)  italique [x](#page-9-1) polices à chasse fixe [x](#page-9-1)  Coupure alimentation du serveur en lame [2-3](#page-18-0) 

#### **D**

Déploiement disquette virtuelle iLO [3-8](#page-45-0)  infrastructure [3-2](#page-39-0)  logiciels [3-14](#page-51-1)  méthodes [3-2](#page-39-0)  présentation [3-1](#page-38-0)  utilitaires [3-14](#page-51-1) Dispositifs sensibles à l'électricité statique [B-1](#page-71-1)  Disques durs SCSI voyants [E-3](#page-90-1)  Disques durs SCSI hot-plug installation [2-16](#page-31-0)  numéros d'ID SCSI [2-14](#page-29-0)  obturateurs *Voir* Obturateurs retrait [2-15](#page-30-0) voyants [E-3](#page-90-1)  Disquette d'amorçage Linux [3-4](#page-41-0)  Windows [3-4](#page-41-0)  Document technique Informations importantes relatives à la sécurité [vii](#page-6-0)  installation PXE de Linux [3-8](#page-45-0)  Duplex intégral, Ethernet [1-2](#page-13-1) 

#### **E**

Effacement de la configuration du système [D-11](#page-85-1)  Électricité statique [B-1](#page-71-1)  mesures de prévention [B-1](#page-71-1)  Électrocution avertissement [viii](#page-7-0)  symbole [viii](#page-7-0) **Equipement** classe A [A-2](#page-68-0)  Ethernet en duplex intégral [1-2](#page-13-1)  Étiquettes sur l'équipement [viii](#page-7-0)

## **F**

FCC *Voir aussi* Avis de conformité FCC (Federal Communications Commission) avis de conformité [A-2](#page-68-0)  câbles [A-2](#page-68-0)  exigences [A-2](#page-68-0)  modifications [A-2](#page-68-0)  règlements [A-2](#page-68-0)  Fonctions de sécurité [1-4](#page-15-0)  configuration [1-4](#page-15-0)  mode serveur réseau [1-4](#page-15-0)  mot de passe de l'administrateur [1-4](#page-15-0)  mot de passe de mise sous tension [1-4](#page-15-0)  protection en écriture de la NVRAM [1-4](#page-15-0)  verrouillage de la configuration [1-4](#page-15-0)  Fonds de panier SCSI [D-5](#page-79-1) 

## **G**

Garantie modalités [1-3](#page-14-1)  préventive [1-3](#page-14-1) 

## **I**

ID d'unité (UID) voyants [E-2](#page-89-0)  ID SCSI [2-14](#page-29-0)  Identification composants de la carte mère [2-6](#page-21-0)  connecteurs de la carte mère [2-6](#page-21-0)  iLO (Integrated Lights-Out) commutateur de la carte mère [E-8,](#page-95-0) [E-9](#page-96-0) configuration du serveur en lame [3-10](#page-47-0)  fonctions [1-1,](#page-12-1) [3-11](#page-48-1)  interrupteur d'alimentation virtuel [2-19](#page-34-0)  réécriture de la mémoire ROM [3-21](#page-58-1)  résolution des problèmes [D-4,](#page-78-2) [D-9,](#page-83-0) [D-10](#page-84-2)  Image de disquette Linux [3-5](#page-42-0)  Windows [3-4](#page-41-1)  Informations de sécurité [vii](#page-6-1)  Installation disques durs SCSI hot-plug [2-16](#page-31-1)  module d'activation de cache d'écriture avec batterie [2-11](#page-26-0)  modules DIMM [2-9](#page-24-0)  obturateurs de disque dur [2-13](#page-28-1)  panneau d'accès [2-7](#page-22-0)  pile [G-3](#page-102-0)  poster [2-1](#page-16-0)  préparation du serveur en lame [2-2](#page-17-1)  serveurs en lame [2-17](#page-32-0)  Instructions iLO, accès au serveur en lame [3-12](#page-49-0)  Integrated Lights-Out *Voir* iLO (Integrated Lights-Out) Interrupteur d'alimentation virtuel mise sous tension forcée [2-19](#page-34-0)  mise sous tension momentanée [2-19](#page-34-0)  Interrupteur Marche/Standby [2-3](#page-18-1)  définition [E-7](#page-94-0)  fonction [2-3](#page-18-1)  pression brève [2-19](#page-34-0)  pression longue [2-19](#page-34-0) 

## **J**

Japon avis de conformité [A-3](#page-69-1)  Journal de maintenance intégré (IML) affichage [3-25](#page-62-1)  liste des événements [3-28](#page-65-0)  niveaux de gravité des événements [3-25](#page-62-1)  Journaux affichage [3-25](#page-62-1)  IML [3-25](#page-62-1) 

#### **L**

Levier d'éjection [2-15](#page-30-1)  Liste des événements affichage [3-26](#page-63-1)  impression [3-27](#page-64-0)  Logiciels ASR-2 (Redémarrage automatique du serveur) [3-24](#page-61-1)  Compaq Insight Manager 7 [3-22](#page-59-0)  création de modules RAID *Voir* Utilitaire ACU (Array Configuration Utility) ; Utilitaire ORCA (Option ROM Configuration for Arrays) IML [3-25](#page-62-1)  ProLiant Essentials Rapid Deployment Pack [3-3](#page-40-1)  utilitaire Compaq Diagnostics [3-24](#page-61-1)  utilitaire ROMPaq [3-21](#page-58-1)
## **M**

Manuels Manuel de l'utilisateur de la carte Compaq Integrated Lights-Out [x](#page-9-0)  Manuel de l'utilisateur de l'Utilitaire RBSU [x](#page-9-0) Manuel de maintenance et d'entretien du système Compaq ProLiant BL p-Class [x](#page-9-0)  Manuel de résolution des problèmes des serveurs Compaq [x,](#page-9-0) [D-1](#page-75-0)  Manuel d'installation et de configuration du système Compaq ProLiant BL p-Class [x](#page-9-0) Marche/Standby, interrupteur [E-7](#page-94-0)  Mémoire *Voir aussi* Modules DIMM capacité [2-7](#page-22-0)  Mémoire ROM iLO  $3-21$ module de contrôleur Smart Array 5i [3-21](#page-58-0)  module de supervision de l'alimentation [3-21](#page-58-0) module de supervision de serveur en lame [3-21](#page-58-0)  prise en charge [3-20](#page-57-0)  réécriture *Voir* Réécriture de la ROM à distance système du serveur en lame [3-21](#page-58-0)  Mémoire ROM redondante accès [3-20,](#page-57-0) [D-12](#page-86-0)  prise en charge [3-19](#page-56-0)  Messages d'erreur POST, localisation [C-1](#page-73-0) utilisation pour le diagnostic [D-2](#page-76-0)  Messages d'événement [3-28,](#page-65-0) [3-29](#page-66-0)  Microprogrammes [3-21](#page-58-0)  Mise à la terre méthodes [B-2](#page-72-0) 

Mise à niveau BIOS [3-21](#page-58-0)  Mise au rebut pile [A-4](#page-70-0) Mise au rebut de la pile [A-4](#page-70-0)  Mise hors tension serveur en lame [2-3](#page-18-0)  Mise sous tension automatique par défaut [2-19](#page-34-0)  forcée [2-19](#page-34-0)  mot de passe [1-4](#page-15-0)  serveur en lame [2-19](#page-34-0)  Mode serveur réseau [1-4](#page-15-0)  Modifications, déclaration de conformité FCC [A-2](#page-68-0)  Module contrôleur Smart Array 5i caractéristiques [1-2](#page-13-0)  Module d'activation de cache d'écriture avec batterie installation [2-11](#page-26-0)  Module de contrôleur Smart Array 5i réécriture de la mémoire ROM [3-21](#page-58-0)  Module d'intégration Compaq ProLiant [3-3](#page-40-0)  Modules de supervision de l'alimentation réécriture de la mémoire ROM [3-21](#page-58-0)  Modules de supervision de serveur en lame réécriture de la mémoire ROM [3-21](#page-58-0)  Modules DIMM *Voir aussi* Mémoire banques [2-8](#page-23-0)  détrompeurs [2-10](#page-25-0)  emplacement des connecteurs [2-6,](#page-21-0) [2-8](#page-23-0)  installation [2-9](#page-24-0)  instructions d'installation [2-9](#page-24-0)  intégrité des données [2-9](#page-24-0)  précaution [2-9](#page-24-0)  résolution des problèmes [D-7](#page-81-0)  Mots de passe administrateur [1-4](#page-15-0)  mise sous tension [1-4](#page-15-0) 

## **N**

**Navigateurs** lancement [3-11](#page-48-0)  Navigateurs Web fonctions avec iLO [3-11](#page-48-0)  lancement [3-11](#page-48-0)  NIC *Voir* Cartes réseau Niveaux RAID, pris en charge [1-2](#page-13-1)  NMI *Voir* Commutateurs, interruption non masquable (NMI) Numéro de série [A-1](#page-67-0)  Numéros de téléphone revendeur agréé Compaq [xi](#page-10-0) NVRAM protection en écriture [1-4](#page-15-1) 

# **O**

**Obturateurs** disque dur [2-12](#page-27-0)  serveur en lame [2-17](#page-32-0)  Obturateurs de disque dur conservation [2-13](#page-28-0)  installation [2-13](#page-28-0)  retrait [2-13](#page-28-0) Obturateurs de serveur en lame conservation [2-18](#page-33-0)  retrait [2-17](#page-32-0) ventilation [2-17](#page-32-0) Outils conducteurs [B-2](#page-72-1) 

#### **P**

Pack ProLiant Essentials Rapid Deployment présentation [3-3](#page-40-1)  Panneau d'accès installation [2-7](#page-22-1) retrait [2-5](#page-20-0) Pile alcaline avertissement [A-4](#page-70-1)  Pile au lithium remplacement [A-4](#page-70-1) 

Pile au pentoxyde de vanadium avertissement [A-4](#page-70-1)  Piles durée de vie [G-1](#page-100-0)  emplacement [2-6](#page-21-1)  installation [G-3](#page-102-0)  mise au rebut [A-4](#page-70-1)  recyclage ou mise au rebut [A-4](#page-70-1)  référence [G-1](#page-100-0)  remplacement [A-4](#page-70-1)  retrait [G-3](#page-102-0)  Poids avertissement [ix](#page-8-0)  symbole [ix](#page-8-0) POST, messages d'erreur localisation [C-1](#page-73-1)  utilisation pour le diagnostic [D-10](#page-84-0)  PPM emplacement des connecteurs [2-6](#page-21-1)  Prise RJ-45 avertissement [viii](#page-7-0)  symbole [viii](#page-7-0) Procédure de diagnostic serveur en lame [D-4](#page-78-0)  Processeurs emplacement des connecteurs [2-6](#page-21-1)  résolution des problèmes [D-7](#page-81-1)  Protections de connecteurs RFI/EMI [A-2](#page-68-1) 

# **R**

RAID, contrôleurs *Voir* Module contrôleur Smart Array 5i RBSU (ROM-Based Setup Utility) définition [3-16](#page-53-0)  navigation [3-16](#page-53-0)  paramètres par défaut [3-16](#page-53-0)  Réamorçage à distance [1-1](#page-12-0)  Recyclage de la pile [A-4](#page-70-1)  Redémarrage à distance [1-1,](#page-12-0) [3-11](#page-48-0)  Réécriture de la mémoire ROM à distance microprogrammes du système [3-21](#page-58-1)  utilitaire Online Flash [3-21](#page-58-1) 

Référence pile [G-1](#page-100-1) Réglementation FCC avis [A-1](#page-67-1)  Réglements [A-2](#page-68-0)  Remplacement de la pile [A-4,](#page-70-0) [G-3](#page-102-1)  Résolution des problèmes amorçage initial [D-13](#page-87-0)  diagnostic du problème [D-4](#page-78-1)  le voyant d'alimentation système n'est pas orange [D-5](#page-79-0)  le voyant d'alimentation système n'est pas vert [D-6](#page-80-0)  le voyant d'état interne n'est pas vert [D-7](#page-81-0)  messages d'événement [3-28,](#page-65-0) [3-29](#page-66-0)  messages POST [C-1](#page-73-0)  modules DIMM [D-7](#page-81-0)  pas d'informations à l'écran [D-4,](#page-78-1)  [D-9,](#page-83-0) [D-10](#page-84-1)  problèmes au démarrage [D-2](#page-76-0)  processeurs [D-7](#page-81-0)  séquence de mise sous tension normale [D-3](#page-77-0)  serveurs en lame [D-1](#page-75-0)  Retrait disques durs SCSI hot-plug [2-15](#page-30-0)  obturateurs de disque dur [2-13](#page-28-1)  obturateurs de serveur en lame [2-17](#page-32-1)  panneau d'accès [2-5](#page-20-1)  pile [G-3](#page-102-1) serveur en lame [2-4](#page-19-0)  ROM redondante *Voir* Mémoire ROM redondante

# **S**

SCSI, fond de panier [D-5](#page-79-0)  Sécurité du produit [A-3](#page-69-0)  Séquence de mise sous tension normale [D-3](#page-77-0)  Serveurs en lame caractéristiques [F-1](#page-98-0)  commutateurs système [E-7](#page-94-0) 

déverrouillé, précaution [2-3](#page-18-0)  installation [2-17](#page-32-1)  installation du matériel de configuration [3-10](#page-47-0)  mémoire ROM [3-21](#page-58-0)  méthodes de déploiement [3-2](#page-39-0)  mise hors tension [2-3](#page-18-0)  mise sous tension [2-19](#page-34-0)  procédure de diagnostic [D-4](#page-78-1)  résolution des problèmes [D-1](#page-75-0)  voyants [E-1](#page-88-0)  Services, standards [1-3](#page-14-0)  Sites Web Compaq [xi](#page-10-1)  Sols conducteurs [B-2](#page-72-0)  Sources d'alimentation multiples avertissement [viii](#page-7-1)  Spécifications câble de diagnostic [2-21](#page-36-0)  Supervision iLO [3-10](#page-47-0)  Surface chaude avertissement [viii](#page-7-1)  symbole [viii](#page-7-1) Symboles avertissement [ix](#page-8-1)  circuits électriques dangereux [viii](#page-7-1) conditions de risque [viii](#page-7-1) électrocution [viii](#page-7-1)  équipement [viii](#page-7-1) important [ix](#page-8-1) point d'exclamation [viii](#page-7-1) précaution [ix](#page-8-1)  remarque [ix](#page-8-1)  sources d'alimentation [viii](#page-7-1) téléphone [viii](#page-7-1) tournevis [viii](#page-7-1) Symboles dans le texte [ix](#page-8-1) Système, microprogrammes [3-21](#page-58-0)  Systèmes d'exploitation [3-2](#page-39-0)  pris en charge [3-2](#page-39-0) 

# **T**

Taiwan avis de conformité [A-3](#page-69-1)  Tapis antistatique [B-2](#page-72-1)

## **U**

Union Européenne avis de conformité [A-3](#page-69-1)  Utilitaire ACU (Array Configuration Utility) [1-2](#page-13-1) Utilitaire Compaq Diagnostics [3-24](#page-61-0)  Utilitaire Compaq Survey [3-27](#page-64-0) Utilitaire de déploiement à distance [3-21](#page-58-1) Utilitaire Online Flash [3-21](#page-58-1) Utilitaire ORCA (Option ROM Configuration for Arrays) [1-2](#page-13-1)  Utilitaire ROMPaq [3-21](#page-58-1) Utilitaire Survey [3-27](#page-64-0) Utilitaires ACU [1-2](#page-13-1)  ASR-2 (Redémarrage automatique du serveur) [3-24](#page-61-0)  Compaq Diagnostics [3-24](#page-61-0)  Compaq Insight Manager 7 [1-2,](#page-13-1) [3-22](#page-59-0)  Compaq Survey [3-27](#page-64-0) 

composants Smart de réécriture de la mémoire ROM à distance [3-21](#page-58-1)  déploiement à distance [3-21](#page-58-1)  IML [3-25](#page-62-0)  Online Flash [3-21](#page-58-1)  ORCA (Option ROM Configuration for Arrays) [1-2](#page-13-1)  pack ProLiant Essentials Rapid Deployment [3-3](#page-40-1)  ROMPaq [3-21](#page-58-1) 

### **V**

Verrouillage de la configuration [1-4](#page-15-1)  Vis du serveur en lame [2-5](#page-20-0)  Voyant d'alimentation système résolution des problèmes [D-5,](#page-79-1) [D-6](#page-80-1)  Voyant de mise sous tension du système emplacement [E-3](#page-90-0)  Voyant d'état interne [D-7](#page-81-1)  Voyants cartes réseau [E-3](#page-90-0)  disque dur SCSI hot-plug [E-3](#page-90-0)  état du serveur [E-2](#page-89-0)  Marche/Standby [E-3](#page-90-0)  serveur en lame panneau avant [E-1](#page-88-1)